## **Lampiran 1. Daftar Terjemah**

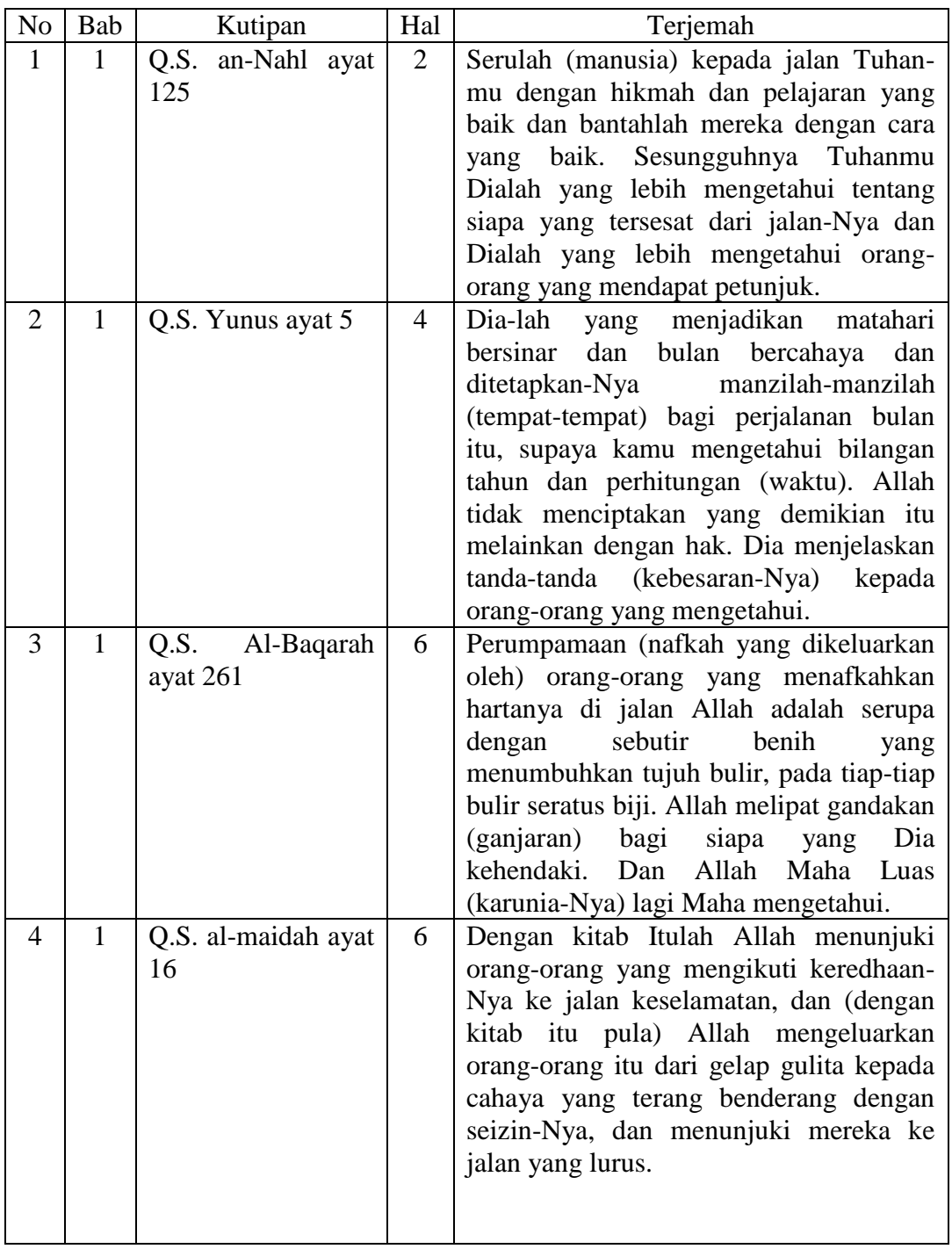

### **Lampiran 3. Soal Uji Coba Instrumen Tes Akhir**

Nama : Kelas : II

Hari/Tanggal : Selasa, 10 Mei 2016

Ayo pilih satu jawaban yang tepat dengan memberi tanda silang (x) pada huruf a, b, atau c!

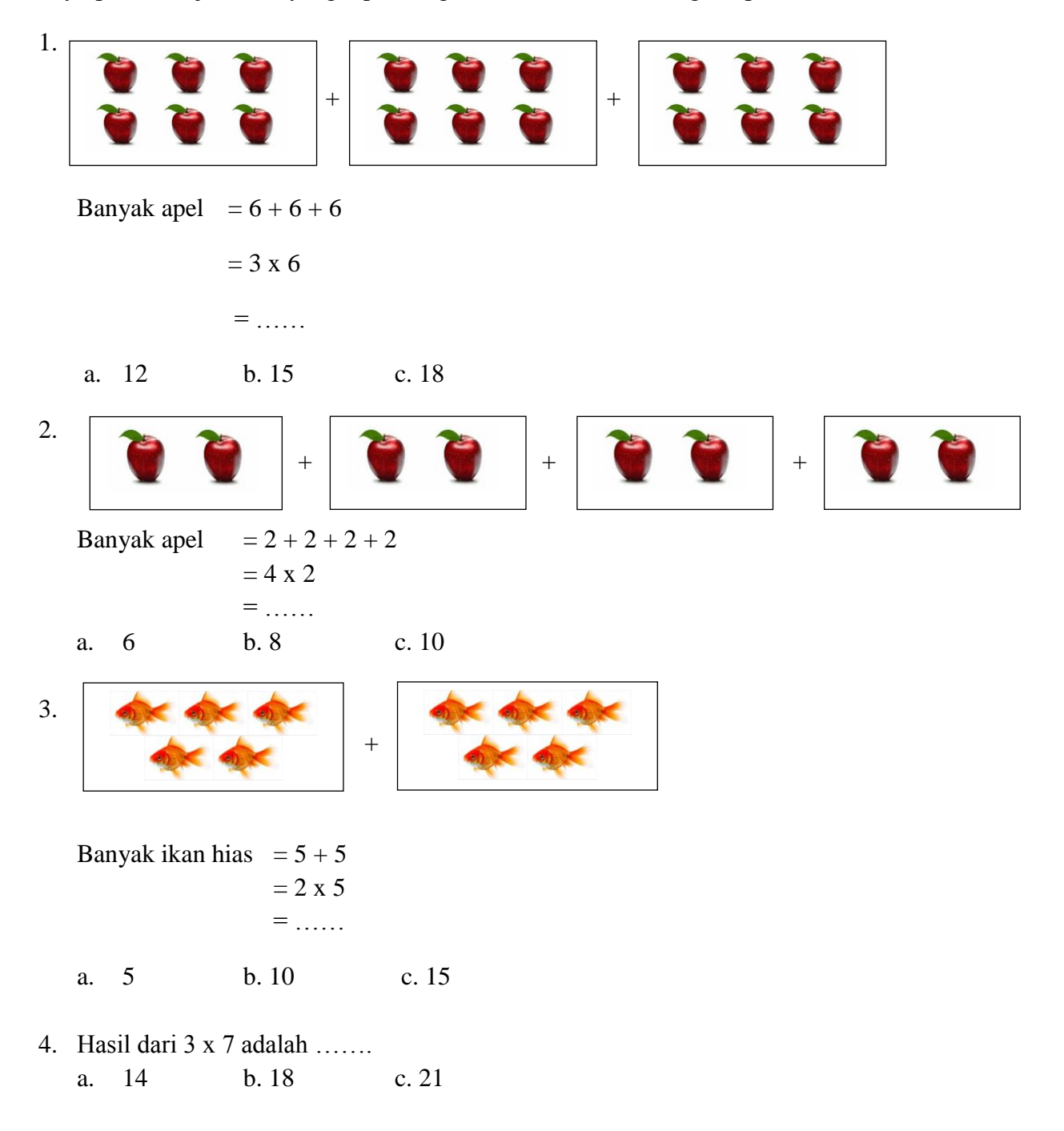

- 5. Penjumlahan berulang dari 3 x 4 adalah …….
	- a.  $3 + 3 + 3$ b.  $4 + 4 + 4$
	- c.  $3 + 3 + 3 + 3$
- 6. Hasil dari 5 x 1 adalah …… a. 1 b. 3 c. 5
- 7. Hasil dari 4 x 2 x 3 adalah …… a. 20 b. 22 c. 124
- 8.  $6 + 6 + 6 + 6 + 6$  sama artinya dengan ..... a.  $5 \times 6$  b.  $6 \times 6$  c.  $5 \times 5$
- 9. Penjumlahan berulang dari 4 x 8 adalah ……
	- a.  $4+4+4+4+4+4+4+4$
	- b.  $8 + 8 + 8 + 8 + 8 + 8 + 8 + 8$
	- c.  $8 + 8 + 8 + 8$

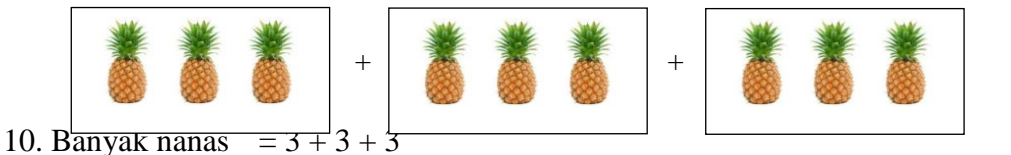

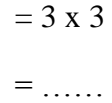

a. 9 b. 10 c. 12

- 11. Hasil dari 3 x 6 x 1 adalah …… a. 12 b. 15 c. 18
- 12. Hasil dari 3 x 5 adalah …… a. 12 b. 14 c. 15
- 13. Hasil dari 7 x 0 adalah …… a. 7 b. 0 c. 70
- 14. Hasil penjumlahan dari 9 x 1 adalah …… a. 1 b. 7 c. 9
- 15. Hasil dari 8 x 8 x 0 adalah …… a. 0 b. 8 c. 18

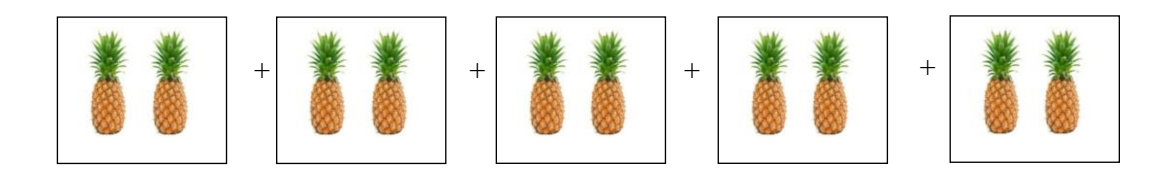

- 16. Banyak nanas =  $2 + 2 + 2 + 2 + 2$ 
	- $= 5 \times 2$  $=$  …… a. 10 b. 12 c. 14
- 17. Hasil dari 6 x 4 adalah …… a. 24 b. 26 c. 28
- 18.  $3 + 3 + 3 + 3 + 3$  sama artinya dengan …… a.  $3 \times 3$  b.  $5 \times 5$  c.  $5 \times 3$
- 19. Ayam milik Ahmad ditempatkan dalam 4 kandang. Tiap kandang berisi 5 ekor. Berapa ekor ayam yang dimiliki Ahmad seluruhnya?
	- a. 20 b. 24 c. 25
- 20. Tina mempunyai 3 buah aquarium. Tiap aquarium berisi 8 ekor ikan hias. Berapa jumlah ikan Tina seluruhnya?
	- a. 18 b. 20 c. 24

## **Lampiran 4. Kunci Jawaban Soal Uji Coba Instrumen Tes Akhir**

Kunci Jawaban

- 1. C 2. B
- 3. B
- 4. C
- 5. B
- 6. C
- 7. C
- 8. A
- 9. C
- 10. A
- 11. C
- 12. C
- 13. B
- 14. C
- 15. A
- 16. A
- 17. A
- 18. C
- 19. A
- 20. C

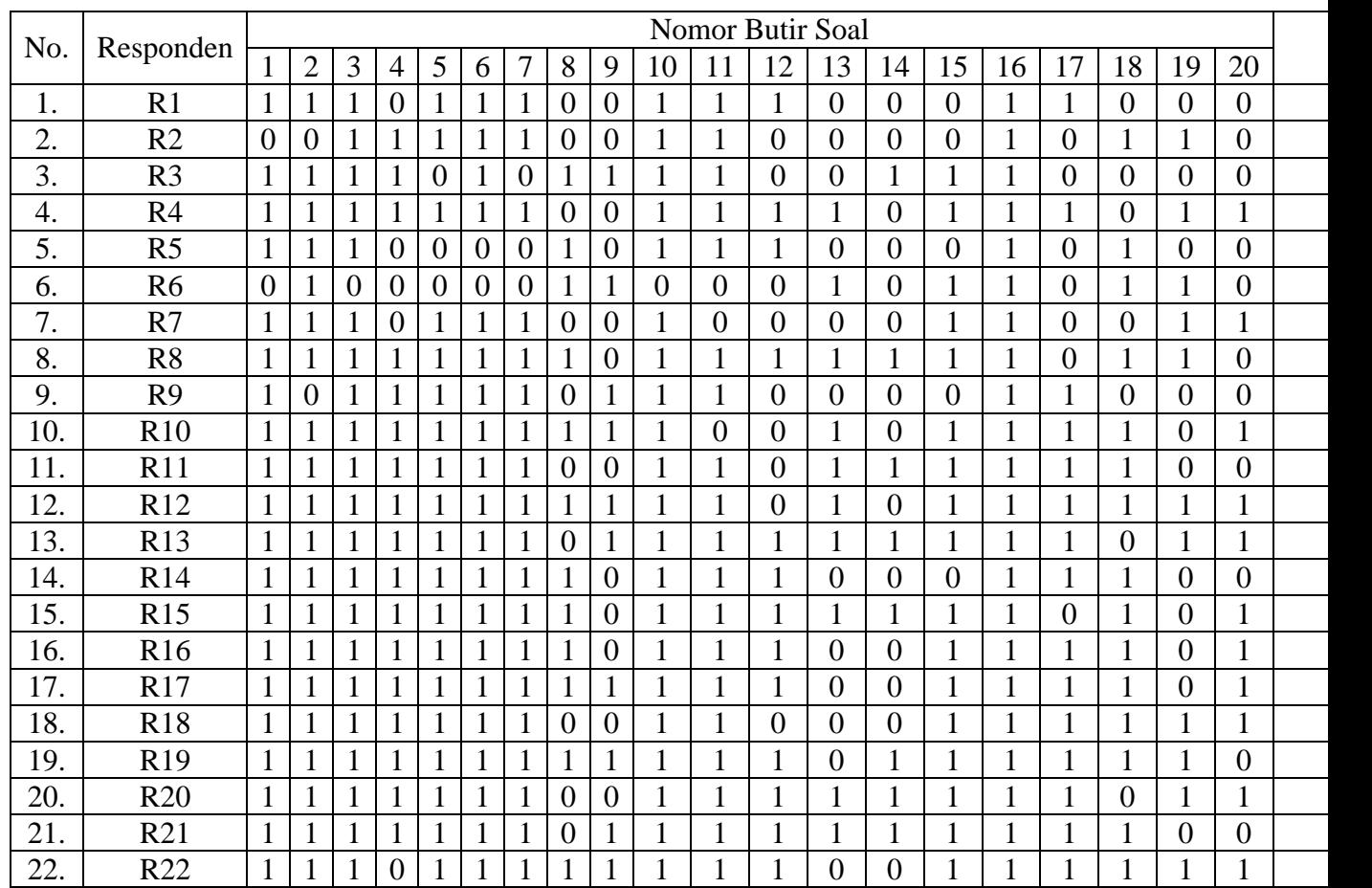

## **Lampiran 5. Data Hasil Uji Coba di MIS Muhammadiyah Banjarmasin**

## Data Hasil Uji Coba di MIS Muhammadiyah Banjarmasin Kelas II

#### **Lampiran 6. Perhitungan Validitas Butir Soal untuk Tes Akhir**

Perhitungan validitas soal untuk tes akhir dengan menggunakan SPSS 16 *for windows.* Langkah-langkahnya sebagai berikut:

- 1. Pemasukan data ke SPSS
	- Buka lembar kerja baru klik **File-New-Data**
	- Menampilkan **variabel view** untuk mempersiapkan pemasukan nama dan property variabel, sehingga akan muncul dilayar seperti contoh berikut ini.

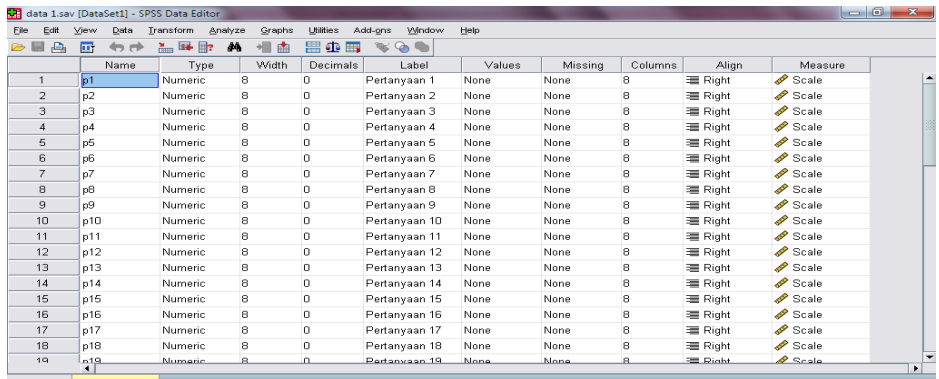

2. Mengisi Data

Kembalilah tampilan pada **Data View**. Isikan data tersebut sehingga akan tampak di layar sebagai berikut:

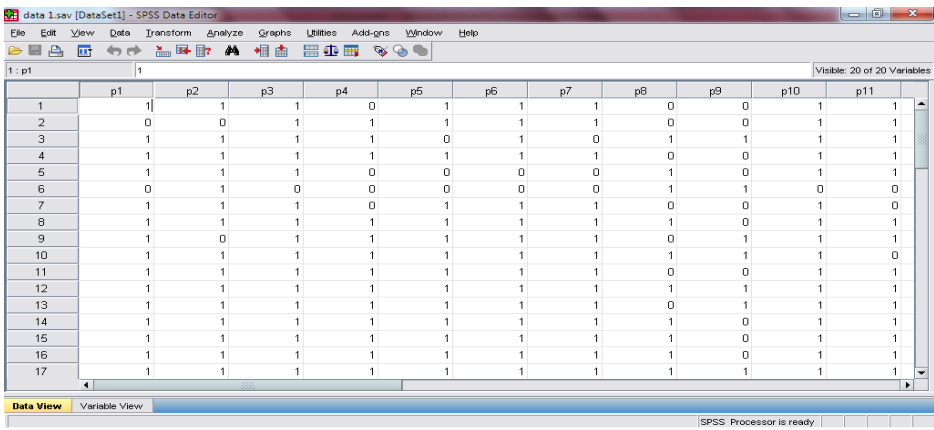

3. Mengolah Data

- Klik menu **Analyze – Scale – Reliability Analysis**
- Masukkan **p1, p2, p3, …. p20** kekotak **Items,** akan tampak di layar sebagai berikut:

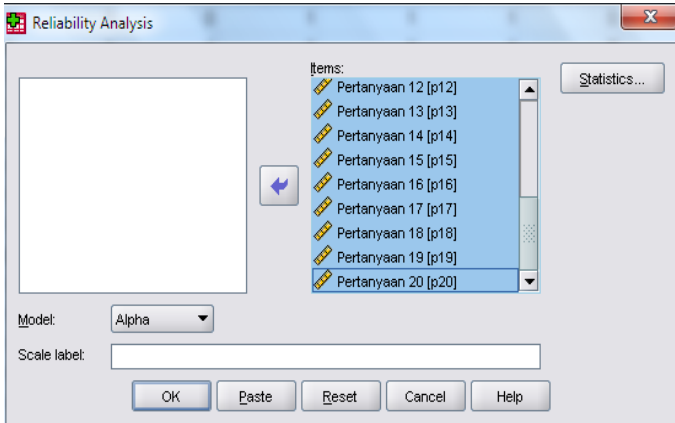

Klik **Statistics**

Beri tanda √ pada **Scale if item deleted**

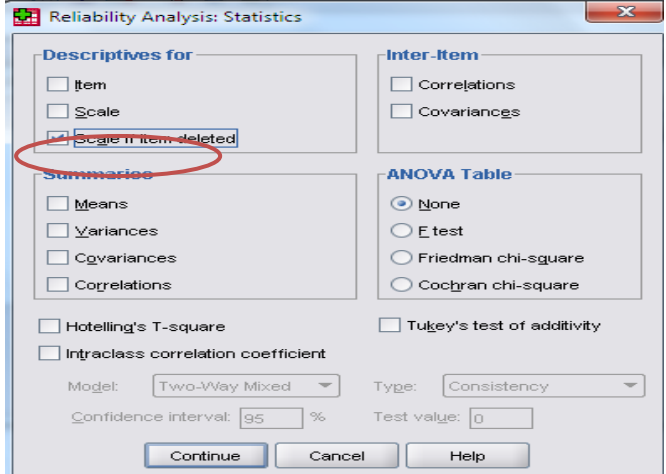

- Klik **Continue**
- Klik **Ok**
- 4. Output SPSS dan Analisisnya

Case Processing Summary

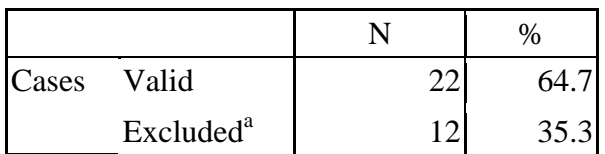

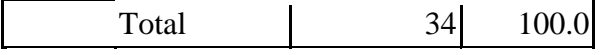

a. Listwise deletion based on all variables in the procedure.

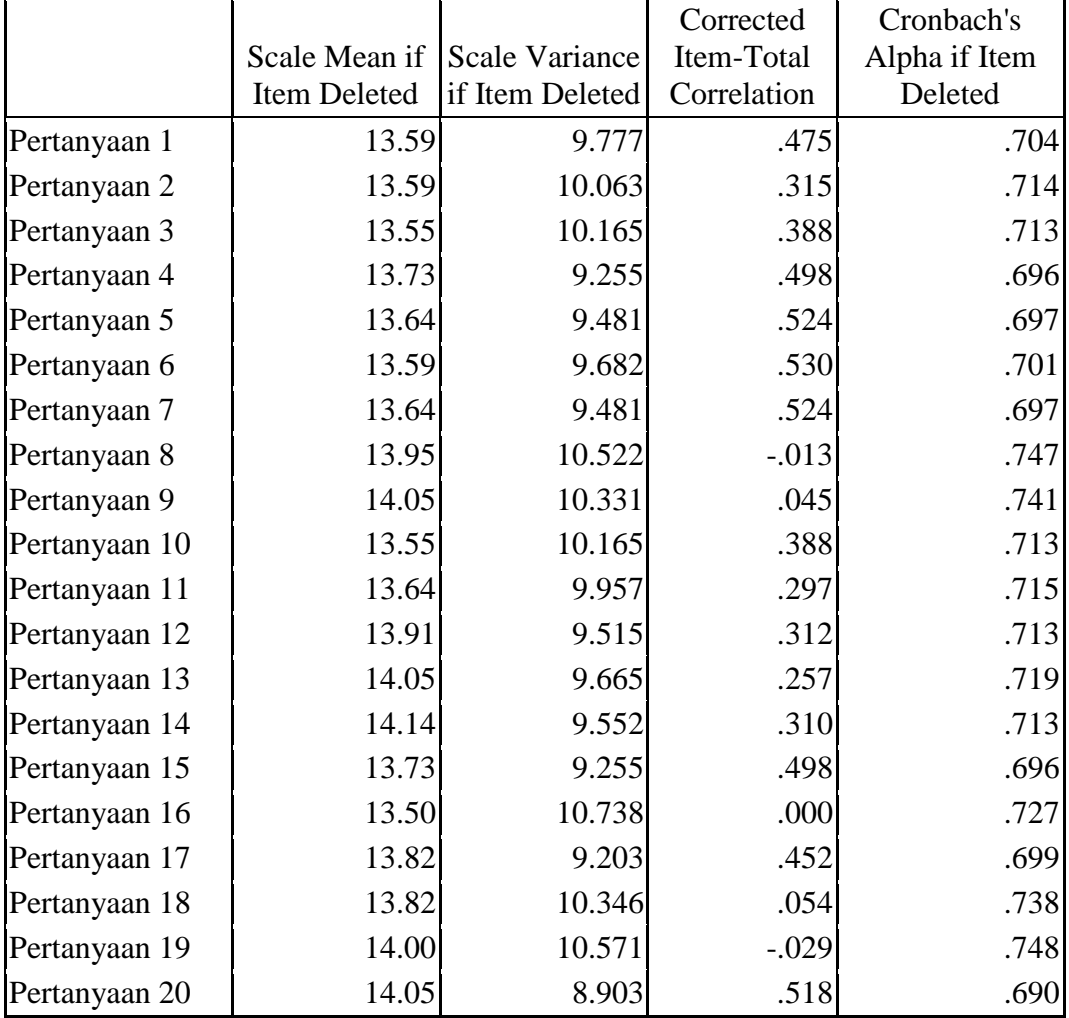

#### Item-Total Statistics

Dengan menggunakan jumlah responden sebanyak 22 orang maka nilai *r* tabel dapat diperoleh melalui *r product moment pearson* dengan df (*degree of freedom*) = n – 2, jadi df = 22 – 2 = 20, maka *r* tabel = 0,360. Butir soal yang dikatakan valid jika nilai *r* hitung >*r* tabel. Hasil hitung butir soal dapat dilihat dari *Corrected Item Total Correlation.* Analisis output bisa dilihat di bawah ini:

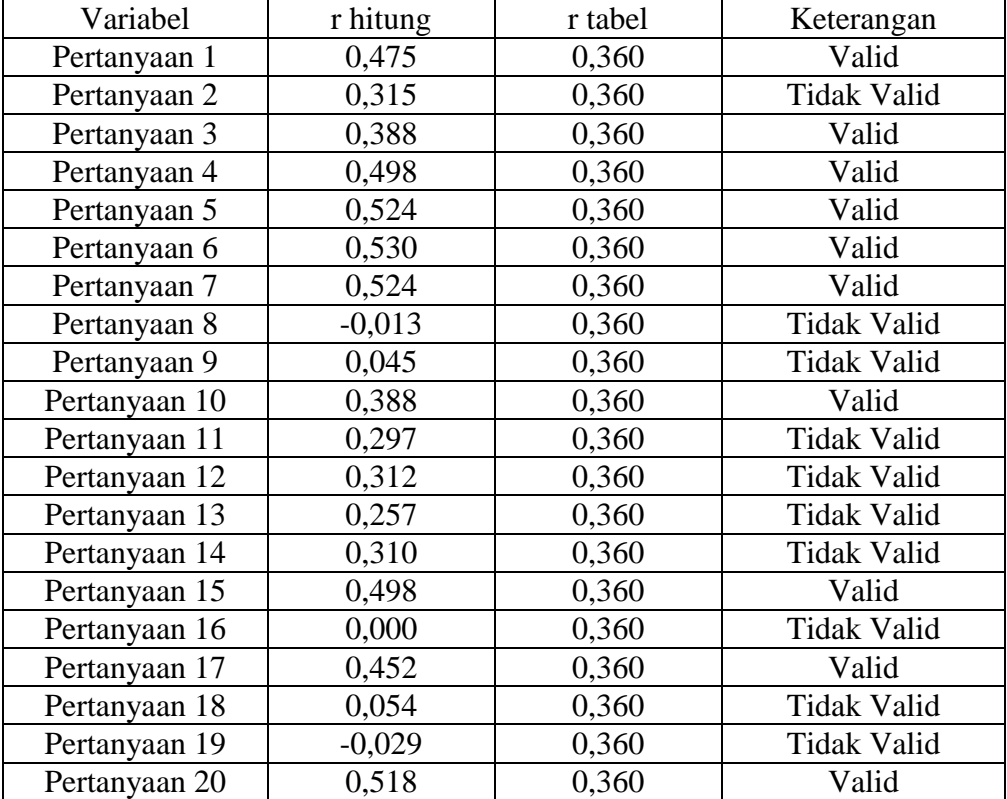

## **Lampiran 7. Perhitungan Reliabilitas Butir Soal untuk Tes Akhir**

Perhitungan reabilitas butir soal untuk tes akhir menggunakan SPSS 16 *for windows.*

Reliability Statistics

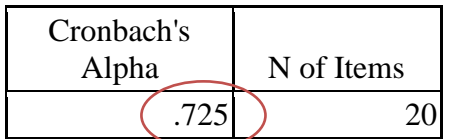

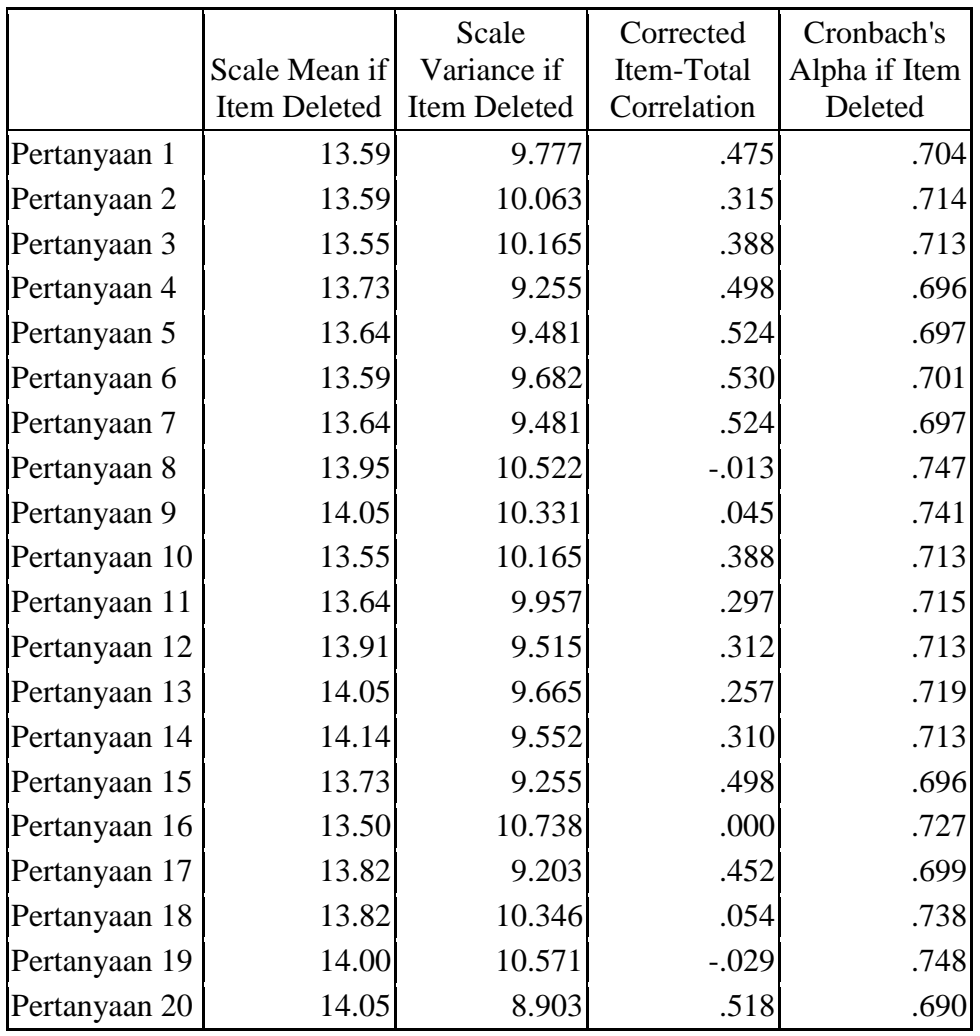

## Item-Total Statistics

Uji reliabilitas dapat dilihat pada kolom nilai *Cronbach's Alpha,* jika nilai Alpa > 0,60 maka butir soal yang merupakan dimensi variabel adalah reliabel. Pada uji reliabel di atas menunjukkan *Cronbach's Alpha* adalah 0,725, jadi nilai tersebut lebih besar dari 0,60 maka semua butir soal tersebut reliabel.

#### **Lampiran 8. Soal Penelitian Tes Akhir**

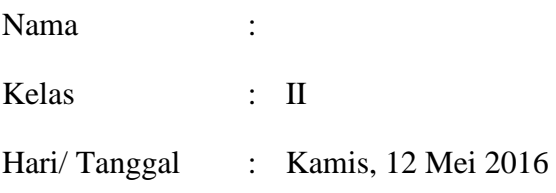

Ayo pilih satu jawaban yang tepat dengan memberi tanda silang (x) pada huruf a, b, atau c!

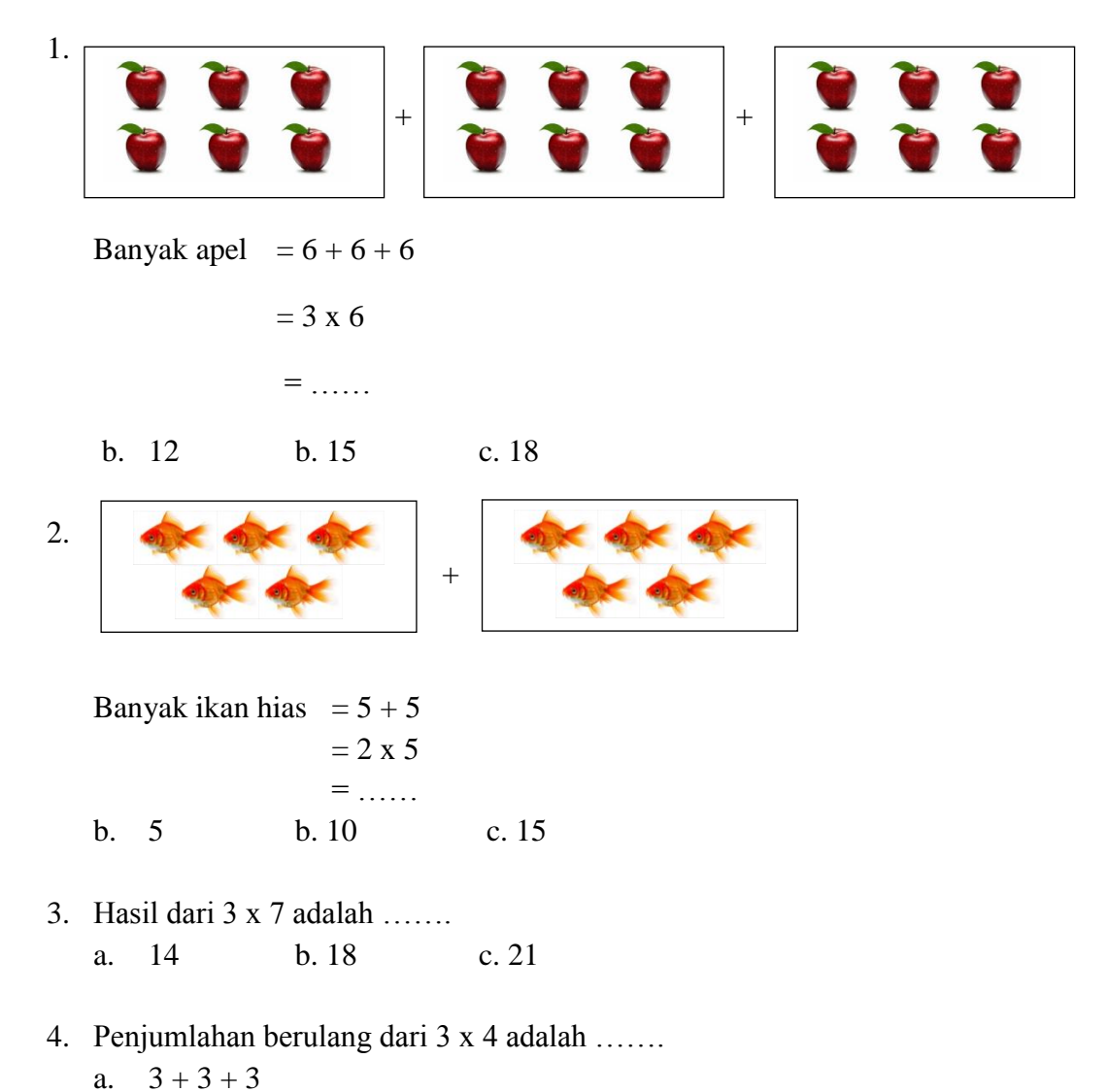

b.  $4 + 4 + 4$ c.  $3 + 3 + 3 + 3$ 

- 5. Hasil dari 5 x 1 adalah …… a. 1 b. 3 c. 5
- 6. Hasil dari  $4 \times 2 \times 3$  adalah ...... a. 20 b. 22 c. 24
- 7. Banyak nanas  $= 3 + 3 + 3$  $= 3 \times 3$  $=$  …… b. 9 b. 10 c. 12  $+$  +  $+$   $+$
- 8. Hasil penjumlahan dari 8 x 8 x 0 adalah …… a. 0 b. 8 c. 18
- 9. Hasil dari 6 x 4 adalah …… a. 24 b. 26 c. 28
- 10. Tina mempunyai 3 buah aquarium. Tiap aquarium berisi 8 ekor ikan hias. Berapa jumlah ikan Tina seluruhnya?
	- a. 18 b. 20 c. 24

## **Lampiran 9. Kunci Jawaban Soal Penelitian Tes Akhir**

Kunci Jawaban

- 1. C
- 2. B
- 3. C
- 4. B
- 5. C
- 6. C
- 7. A
- 8. A
- 9. A
- 10. C

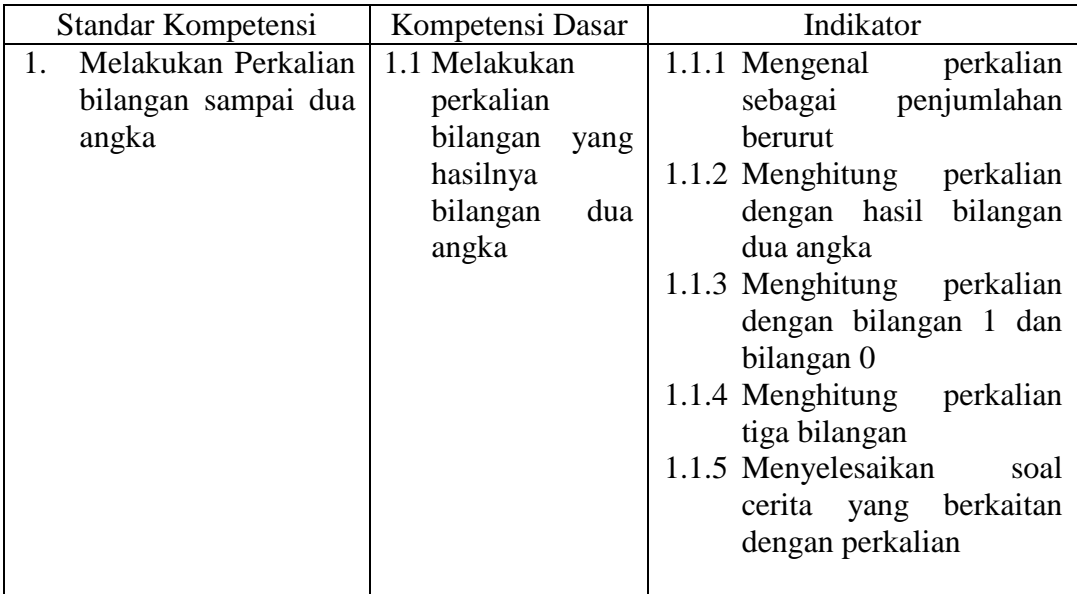

## **Lampiran 10. Standar Kompetensi, Kompetensi Dasar, Indikator**

### **Lampiran 11. Daftar Nilai Ulangan Tengah Semester (UTS) Matematika Sebagai Nilai Kemampuan Awal Siswa Kelas II A**

Tabel Nilai Ulangan Tengah Semester (UTS)

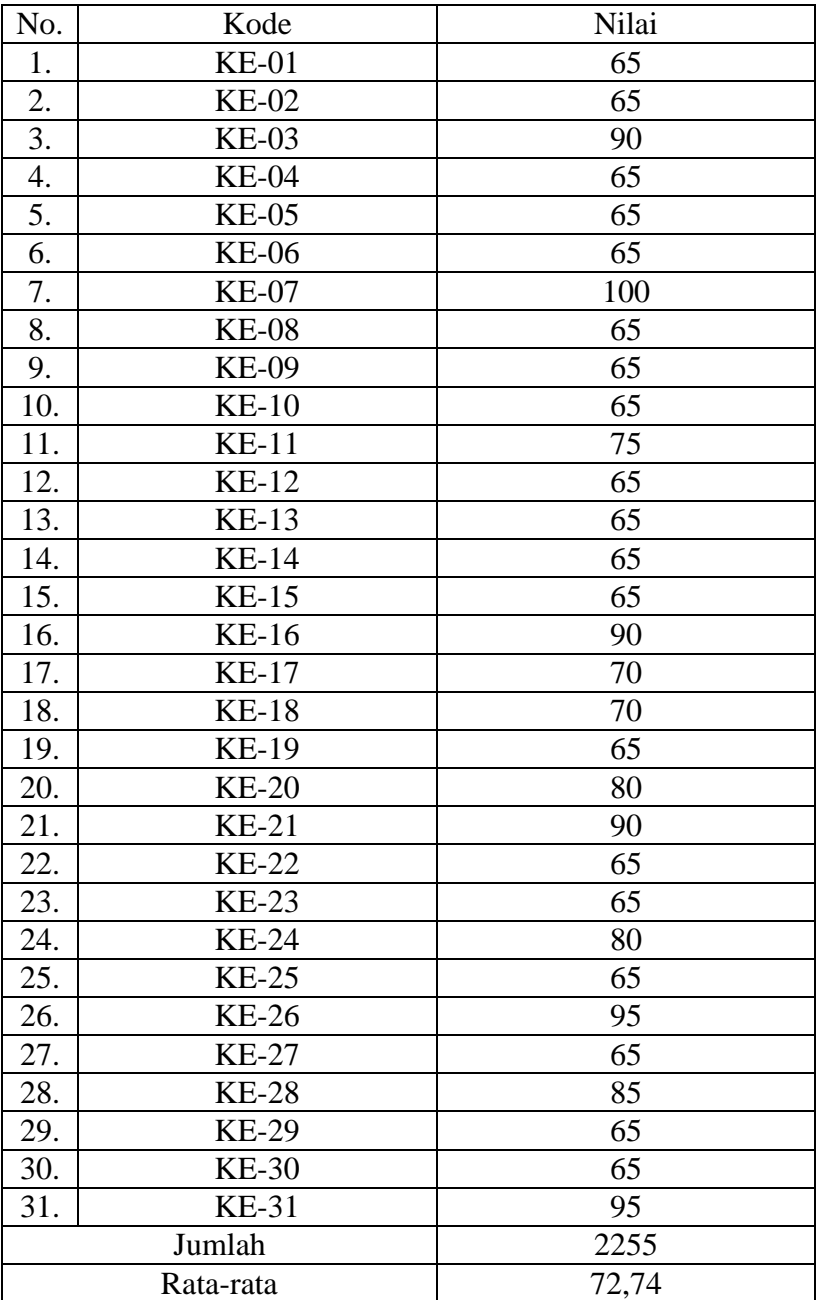

#### **Lampiran 12. Daftar Nilai Ulangan Tengah Semester (UTS) Matematika Sebagai Nilai Kemampuan Awal Siswa Kelas II C**

Tabel Nilai Ulangan Tengah Semester (UTS)

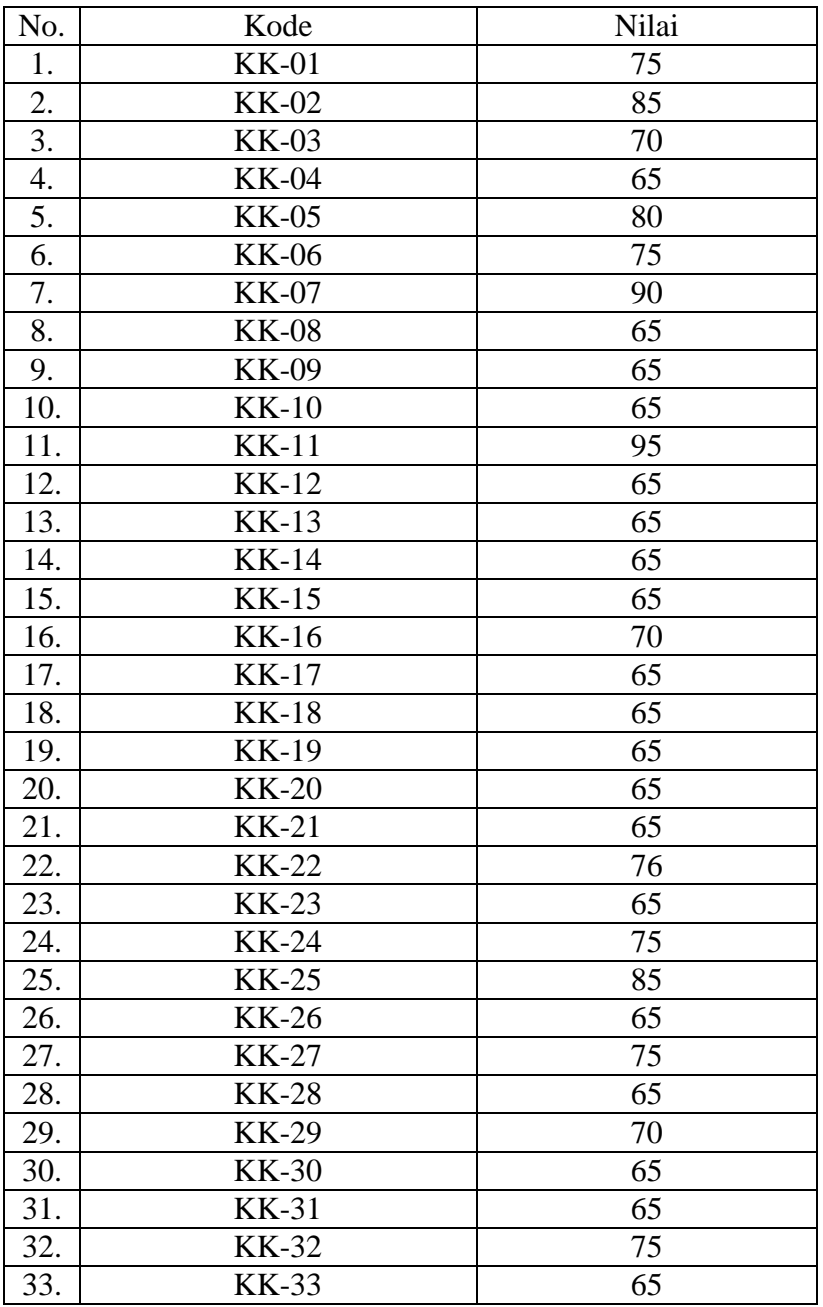

115

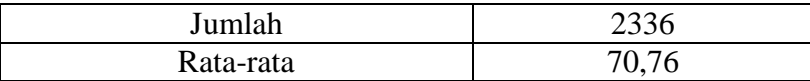

#### **Lampiran 13. Perhitungan Rata-Rata, Standar Deviasi dan Variansi Kemampuan Awal Siswa Mata Pelajaran Matematika Menggunakan SPSS**

Perhitungan rata-rata, standar deviasi dan variansi kemampuan awal siswa dengan

menggunakan SPSS 16 *for windows.* Langkah-langkahnya sebagai berikut:

- 1. Memasukkan data ke SPSS
	- Buka lembar kerja baru klik **File-New-Data**
	- Menampilkan **variabel view** untuk mempersiapkan pemasukan nama dan proferti variabel, sehingga akan tampak di layar sebagai berikut:

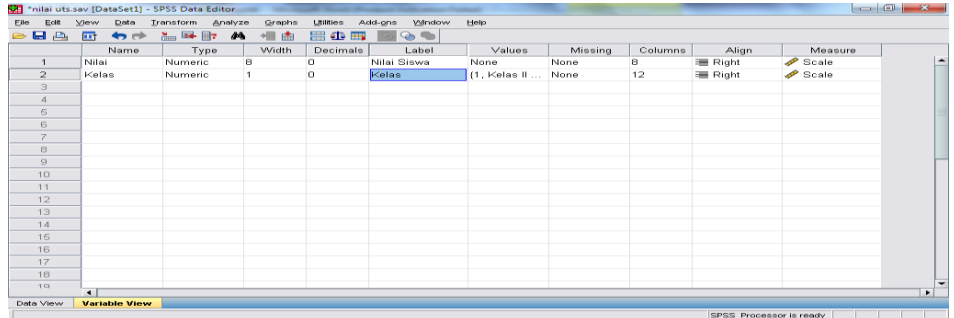

- 2. Mengisi data
	- Kembalikan tampilan pada **Data View.** Isikan data sehingga akan tampak di layar sebagai berikut:

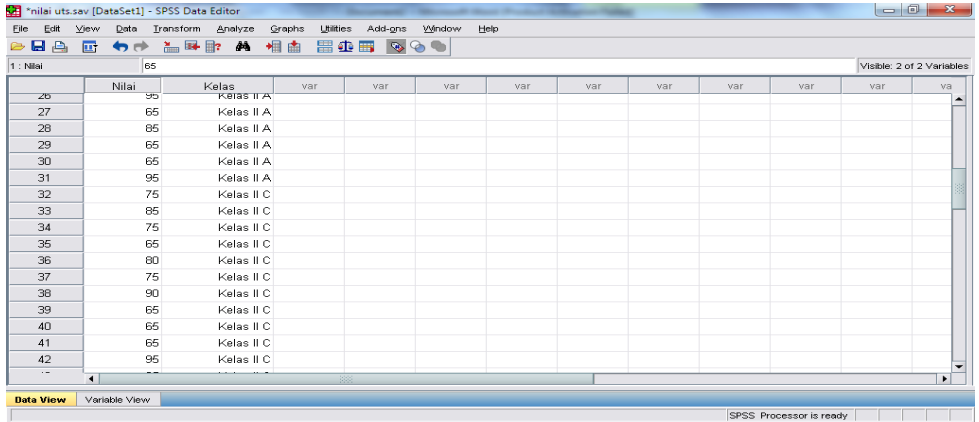

- 3. Mengolah Data
	- Pilih **Analyze – Descriptive Statistics – Explore**
	- Lalu pindahkan **Nilai siswa** pada kotak **Dependent List** dan **Kelas** ke kotak **List**

seperti tampak di layar sebagai berikut:

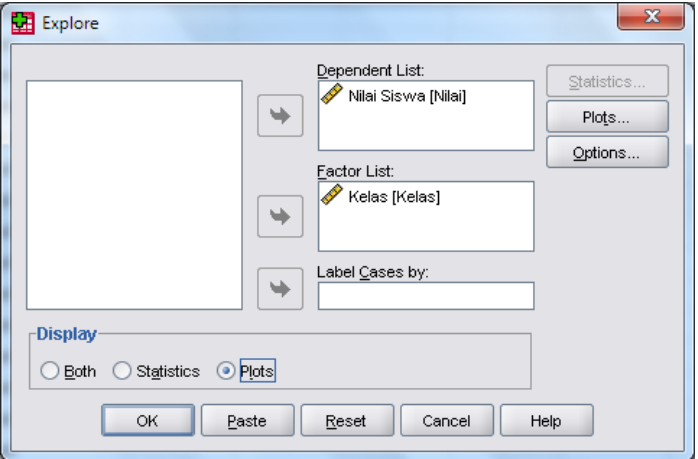

Pada **Display**

Pilih **Statistics,** sehingga akan tampak di layar sebagai berikut:

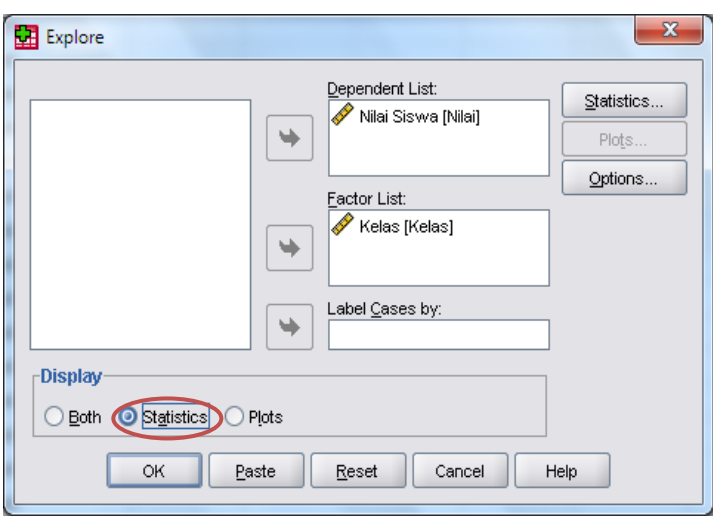

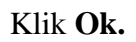

4. Output SPSS dan Analisisnya

### Case Processing Summary

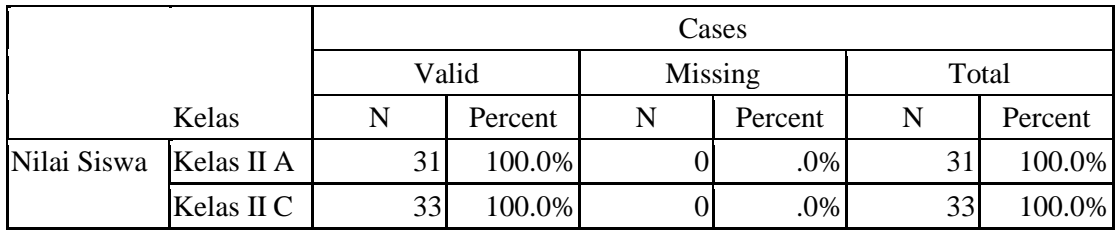

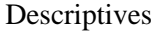

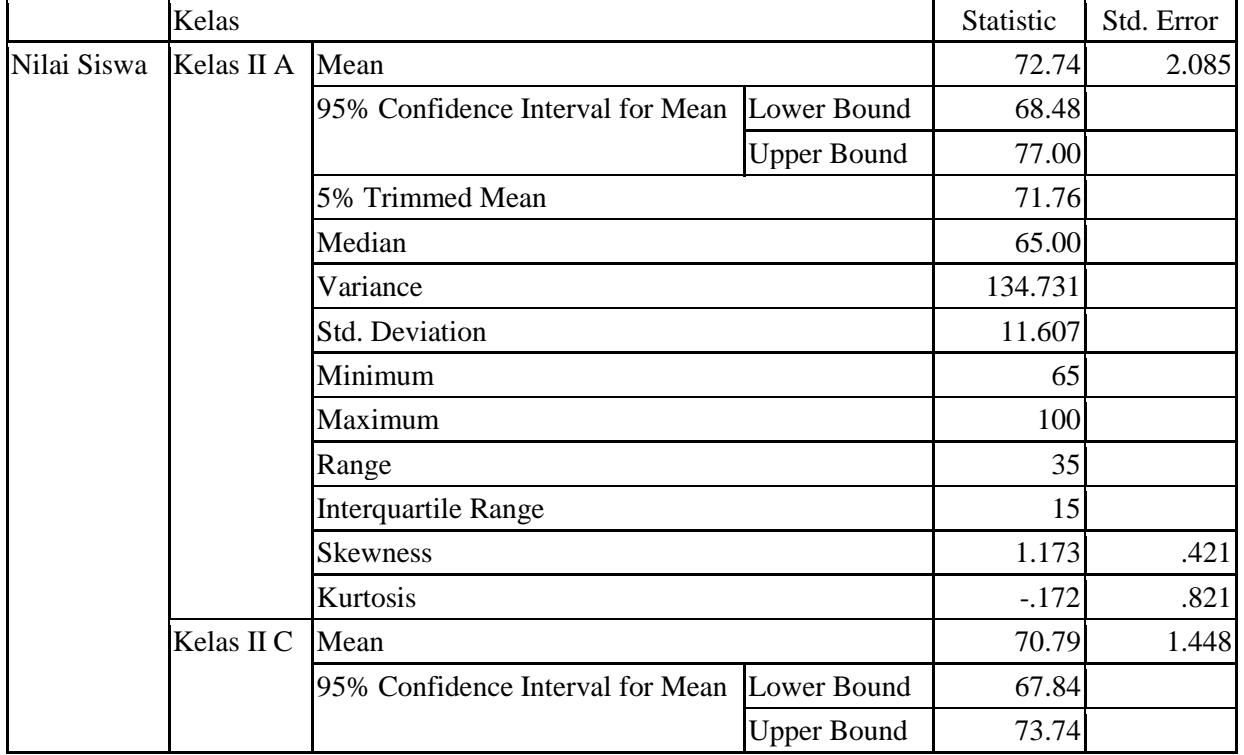

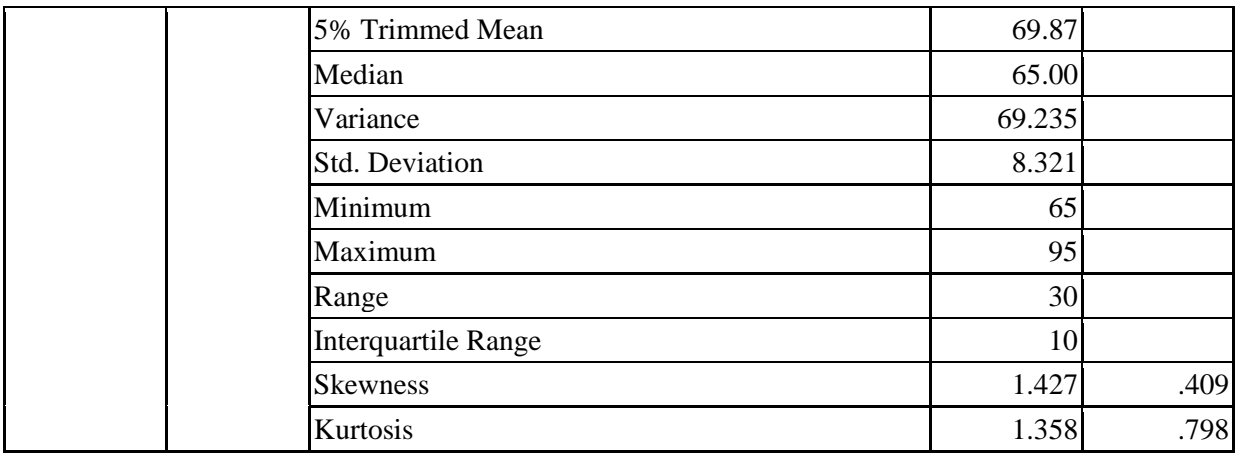

Ringkasan statistik deskriptif dari nilai kemampuan awal siswa kelas II A dan kelas II C sebagai responden:

- Rata-rata nilai siswa kelas II A 72,74 dengan range berkisar antara 68,48 sampai 77,00. Sedangkan rata-rata nilai siswa di kelas II C 70,79 dengan range berkisar antara 67,84 sampai 73,73.
- Median adalah nilai tengah untuk kelas II A 65,00 sedangkan nilai tengah 65,00 untuk kelas II C
- Variance untuk nilai siswa kelas II A 134,731 dan variance 69,235 untuk nilai siswa kelas II C
- Standar Deviasi untuk nilai siswa kelas II A 11,607 dan 8,321 standar deviasi untuk nilai siswa kelas II C .
- Untuk siswa kelas II A nilai minimal 65 dan 100 untuk nilai maximal.
- Untuk siswa kelas II C nilai minimal 65 dan 95 untuk nilai maximal.

### **Lampiran 14. Perhitungan Uji Normalitas Kemampuan Awal Siswa Mata Pelajaran Matematika Menggunakan SPSS**

Perhitungan uji normalitas kemampuan awal siswadengan menggunakan SPSS 16 *for* 

*windows.* Langkah-langkahnya sebagai berikut:

- 1. Memasukkan data ke SPSS
	- Buka lembar kerja baru klik **File-New-Data**
	- Menampilkan **variabel view** untuk mempersiapkan pemasukan nama dan proferti variabel, sehingga akan tampak di layar sebagai berikut:

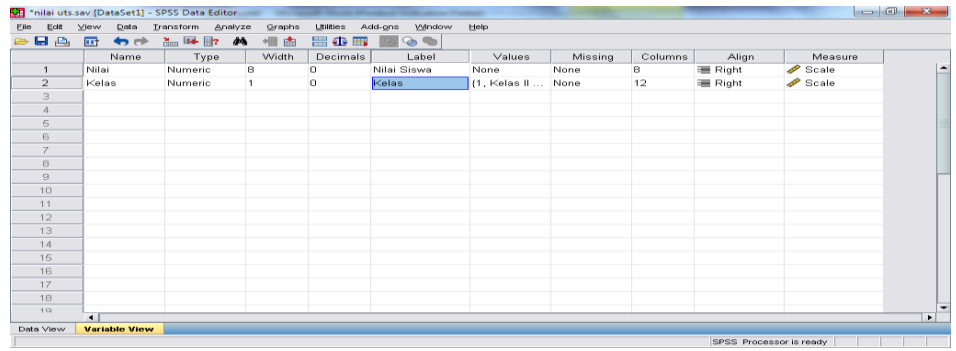

- 2. Mengisi data
	- Kembalikan tampilan pada **Data View.** Isikan data sehingga akan tampak di layar sebagai berikut:

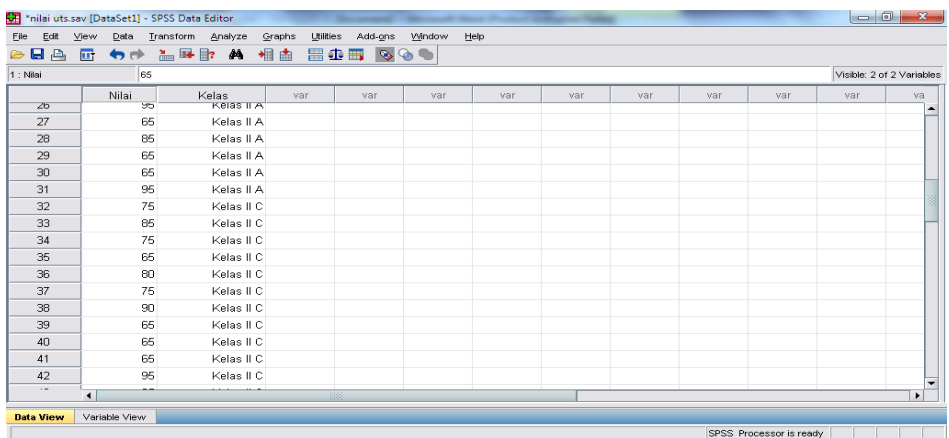

### 3. Mengolah Data

- Pilih **Analyze – Descriptive Statistics – Explore**
- Lalu pindahkan **Nilai siswa** pada kotak **Dependent List** dan **Kelas** ke kotak **List**
- Lalu klik pada Display **Plots,** sehingga akan tampak sebagai berikut:

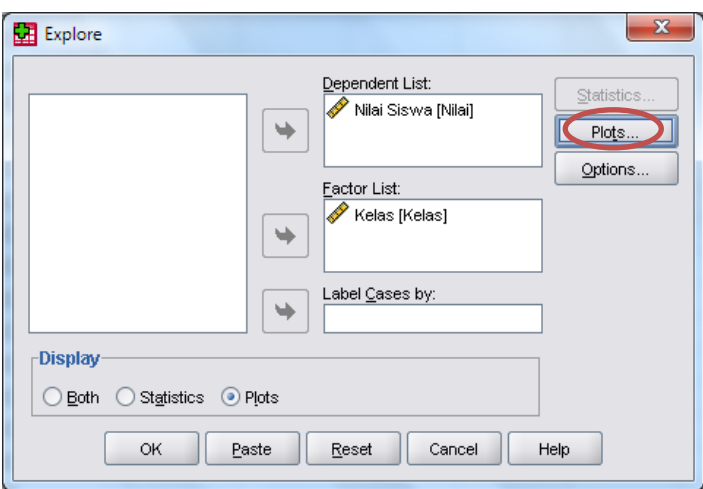

- Lalu klik **None** pada kolom **Boxplots**
- Klik **Normality Plots With Tests** pada **display**
- Klik **Power Estimation** pada kolom **Spread vs Level With Levene Test,** sehingga

akan tampak sebagai berikut:

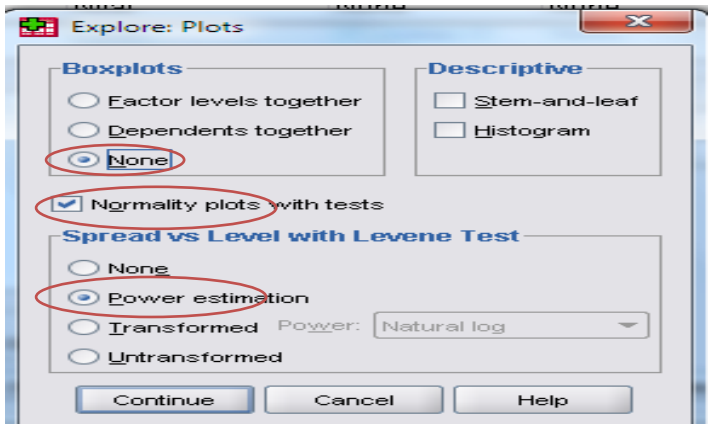

- Lalu klik **Continue**
- Klik **Ok.**
- 4. Output SPSS dan Analisis Normalitas

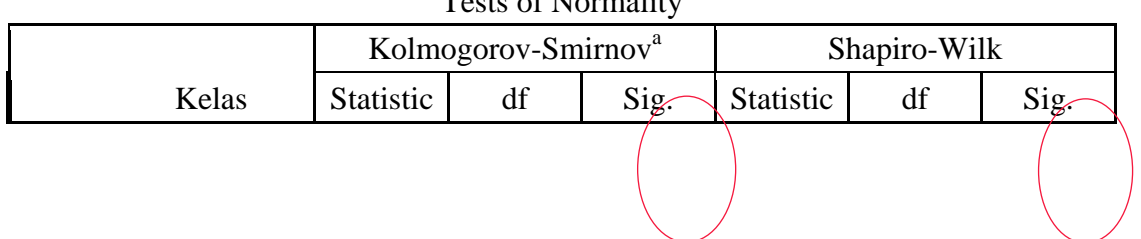

Tests of Normality

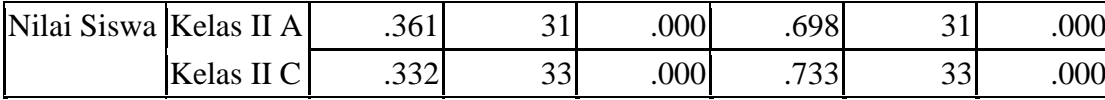

a. Lilliefors Significance Correction

### **Analisis:**

Jika Sig > 0,05 maka data berdistribusi normal

Jika Sig < 0,05 maka data tidak berdistribusi normal

Pada output SPSS, dapat dilihat nilai Sig. pada tabel *Test of Normality* di kolom *Kolmogorov-Smirnov* dan atau *Shapiro-Wilk.* Jadi Sig. data nilai siswa kelas II A adalah 0,000 maka < 0,05 sehingga data tidak berdistribusi normal sedangkan Sig. data nilai untuk kelas II C adalah 0,000 maka < 0,05 sehingga data tidak berdistrusi normal.

**Lampiran 15. Perhitungan Uji Homogenitas Kemampuan Awal Siswa Mata Pelajaran Matematika Menggunakan SPSS** 

Perhitungan Uji Homogenitas kemampuan awal siswa dengan menggunakan SPSS 16 *for windows.*

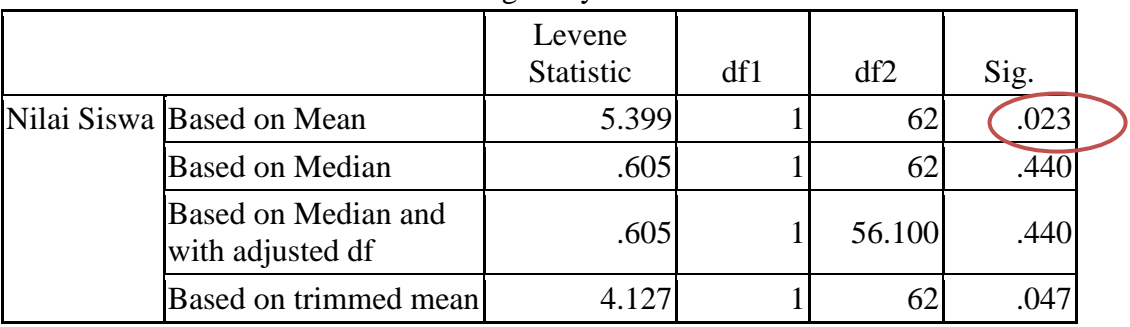

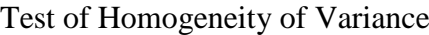

 $\alpha = 0.05$ 

#### **Analisis**:

- $\bullet$  Nilai Sig. atau signifikasi atau nilai probabilitas  $\lt 0.05$ , data berasal dari populasi yang mempunyai varians tidak serupa (Tidak Homogen).
- Nilai Sig. atau signifikasi atau nilai probabilitas  $> 0.05$ , data berasal dari populasi yang mempunyai varians serupa (Homogen).

Pada hasil output SPSS, dapat dilihat nilai Sig. pada tabel *Test of Homogeinity of Variance* di kolom *Based on Mean.* Data nilai pada *Based on Mean* adalah 0,023 artinya 0,023 < 0,05 sehingga kedua data tesebut disimpulkan Tidak homogen.

#### **Lampiran 16. Perhitungan Uji U Kemampuan Awal Siswa Mata Pelajaran Matematika Menggunakan SPSS**

Perhitungan Uji U kemampuan awal siswa dengan menggunakan SPSS 16 *for windows.* Langkah-langkahnya sebagai berikut:

- 1. Memasukkan data ke SPSS
	- Buka lembar kerja baru klik **File-New-Data**
	- Menampilkan **variabel view** untuk mempersiapkan pemasukan nama dan proferti variabel, sehingga akan tampak di layar sebagai berikut:

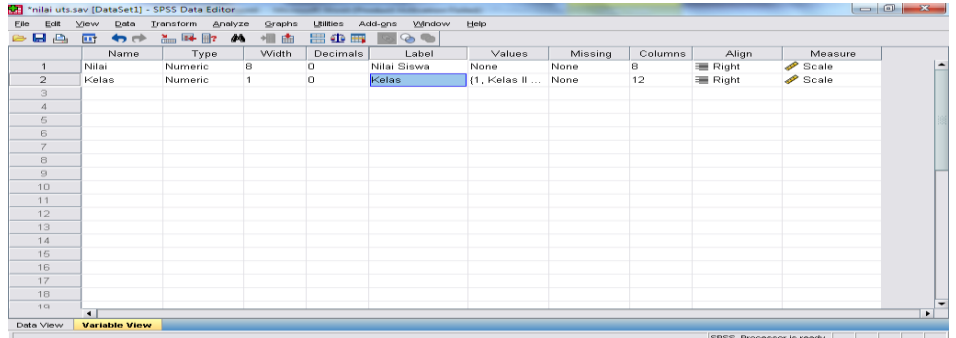

- 2. Mengisi data
	- Kembalikan tampilan pada **Data View.** Isikan data sehingga akan tampak di layar sebagai berikut:

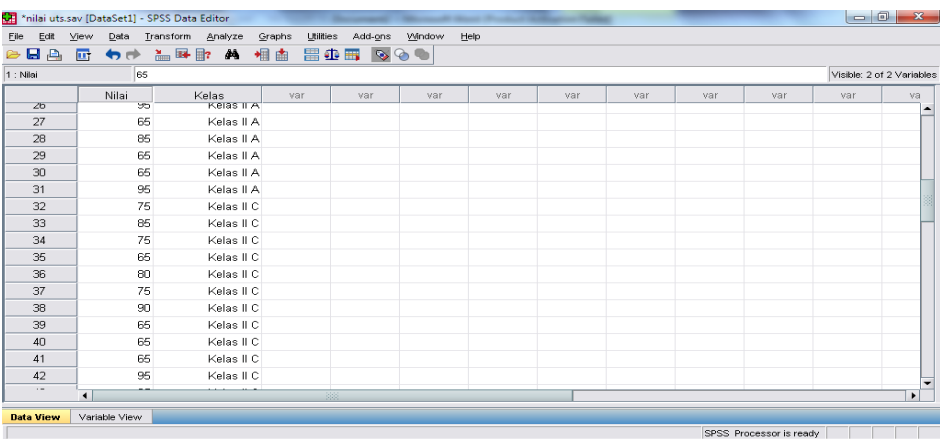

- 3. Mengolah Data
	- Pilih **Analyze –Non Parametik Test – 2 Independents Sample**
	- Masukkan **Nilai siswa** pada kotak **Test Variabel List**

 Masukkan **Kelas** pada kotak **Grouping Variabel,** sehingga tampak di layar sebagai berikut:

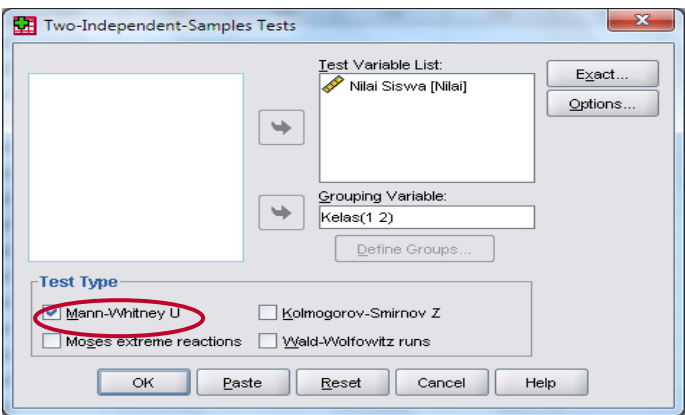

### **Test Type:** pilih **Mann-Whitney U**

#### Klik tombol **Define Grouping**

Isi **Grouping 1** dengan **1** dan **Grouping 2** dengan **2,** sehinggan tampak di layar

sebagai berikut:

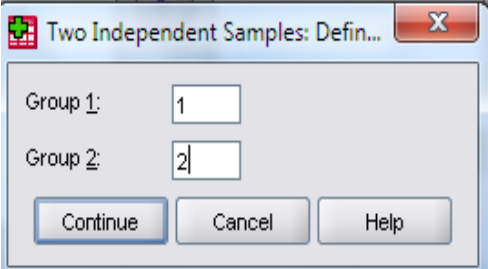

#### Klik **Continue**

Klik **Ok**

- 4. Output SPSS dan Analisisnya
	- Ha : Terdapat perbedaan yang signifikan antara kemampuan awal siswa pada mata pelajaran matematika di MI TPI Keramat Banjarmasin.
	- H<sup>o</sup> : Tidak terdapat perbedaan yang signifikan antara kemampuan awal siswa pada mata pelajaran matematika di MI TPI Keramat Banjarmasin.

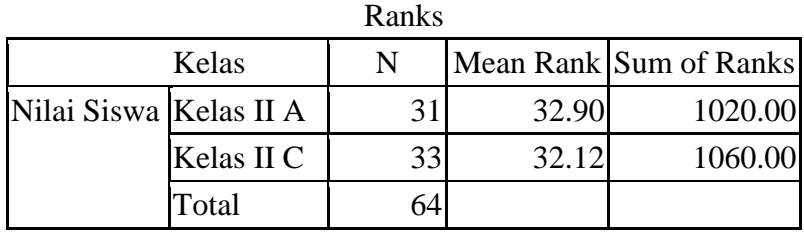

Test Statistics<sup>a</sup>

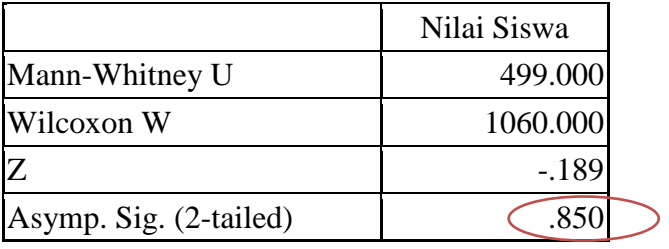

a. Grouping Variable: Kelas

Pengambilan keputusan

Jika Sig. > 0,05 maka H<sup>a</sup> ditolak

Jika Sig. < 0,05 maka H<sup>a</sup> diterima

• Kesimpulan

Karena nilai Sig. pada uji kemampuan awal siswa ini adalah 0,850 maka > 0,05 sehingga H<sub>a</sub> ditolak dan H<sub>o</sub> diterima. Jadi dapat disimpulkan bahwa tidak terdapat perbedaan yang signifikan antara kemampuan awal siswa pada mata pelajaran matematika di MI TPI Keramat Banjarmasin.

| No.              | Kode         | Nilai |  |  |
|------------------|--------------|-------|--|--|
| 1.               | $KE-01$      | 100   |  |  |
| $\overline{2}$ . | <b>KE-02</b> | 100   |  |  |
| 3.               | <b>KE-03</b> | 100   |  |  |
| $\overline{4}$ . | <b>KE-04</b> | 90    |  |  |
| 5.               | <b>KE-05</b> | 90    |  |  |
| 6.               | <b>KE-06</b> | 100   |  |  |
| 7.               | <b>KE-07</b> | 70    |  |  |
| 8.               | <b>KE-08</b> | 80    |  |  |
| 9.               | <b>KE-09</b> | 100   |  |  |
| 10.              | <b>KE-10</b> | 100   |  |  |
| 11.              | <b>KE-11</b> | 90    |  |  |
| 12.              | <b>KE-12</b> | 90    |  |  |
| 13.              | <b>KE-13</b> | 90    |  |  |
| 14.              | <b>KE-14</b> | 100   |  |  |
| 15.              | <b>KE-15</b> | 80    |  |  |
| 16.              | <b>KE-16</b> | 100   |  |  |
| 17.              | <b>KE-17</b> | 80    |  |  |
| 18.              | <b>KE-18</b> | 90    |  |  |
| 19.              | <b>KE-19</b> | 90    |  |  |
| 20.              | <b>KE-20</b> | 70    |  |  |
| 21.              | <b>KE-21</b> | 100   |  |  |
| 22.              | <b>KE-22</b> | 100   |  |  |
| 23.              | <b>KE-23</b> | 90    |  |  |
| 24.              | <b>KE-24</b> | 90    |  |  |
| 25.              | <b>KE-25</b> | 100   |  |  |
| 26.              | <b>KE-26</b> | 70    |  |  |
| 27.              | <b>KE-27</b> | 80    |  |  |
| 28.              | <b>KE-28</b> | 80    |  |  |
| 29.              | <b>KE-29</b> | 90    |  |  |
| 30.              | <b>KE-30</b> | 80    |  |  |
| 31.              | <b>KE-31</b> | 100   |  |  |
| Jumlah           |              | 2790  |  |  |
| Rata-rata        |              | 90,00 |  |  |

Tabel Nilai *Post -test* Kelas Eksperimen

### **Lampiran 18. Hasil Tes Akhir (***Post-test***) SiswaKelas Kontrol**

Tabel Nilai *Post-test* Kelas Kontrol

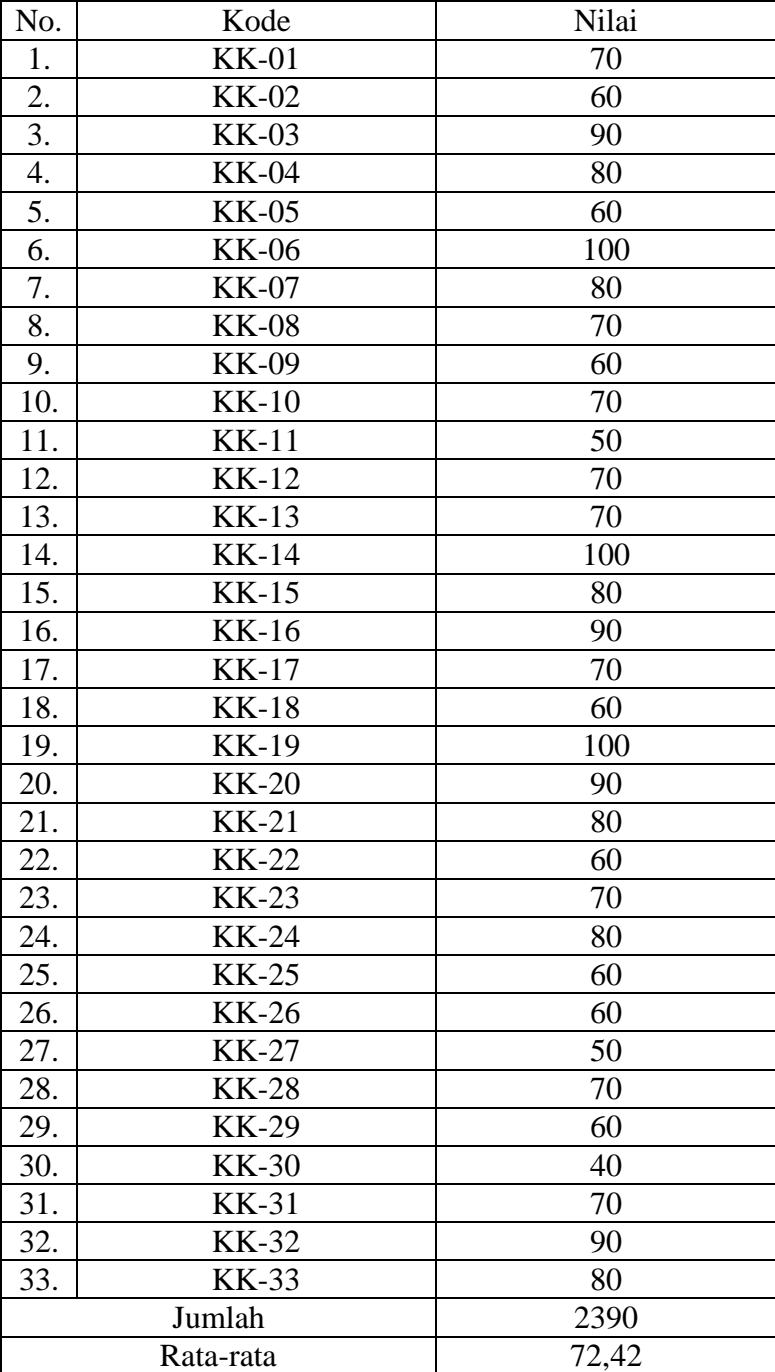

### **Lampiran 19.Perhitungan Rata-Rata, Standar Deviasi dan Variansi Hasil Belajar Matematika Menggunakan SPSS**

Perhitungan rata-rata, standar deviasi dan variansi dengan menggunakan SPSS 16 *for windows.* Langkah-langkahnya sebagai berikut:

- 1. Memasukkan data ke SPSS
	- Buka lembar kerja baru klik **File-New-Data**
	- Menampilkan **variabel view** untuk mempersiapkan pemasukan nama dan proferti variabel, sehingga akan tampak di layar sebagai berikut:

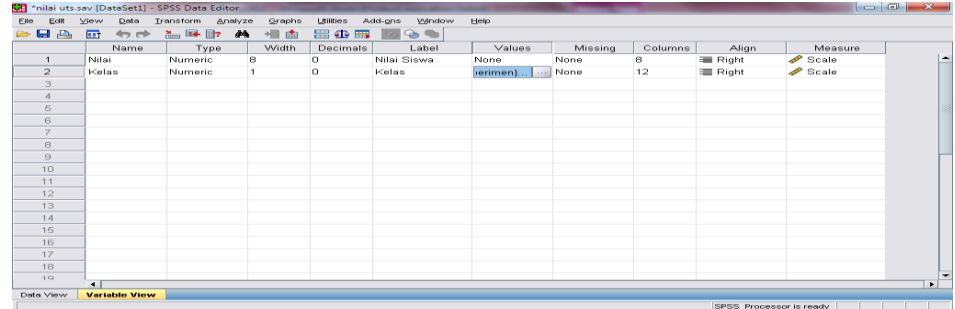

- 2. Mengisi data
	- Kembalikan tampilan pada **Data View.** Isikan data sehingga akan tampak di layar sebagai berikut:

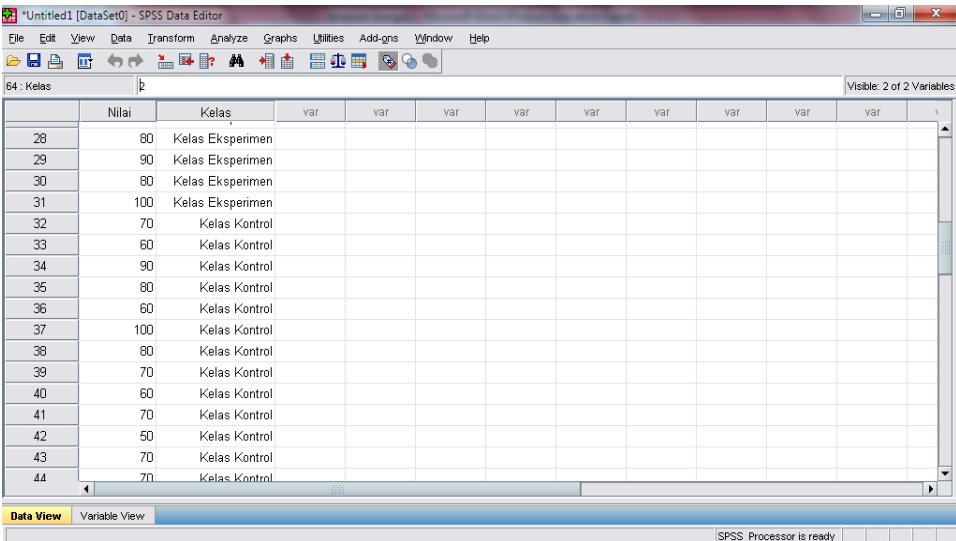

3. Mengolah Data

- Pilih **Analyze – Descriptive Statistics – Explore**
- Lalu pindahkan **Nilai siswa** pada kotak **Dependent List** dan **Kelas** ke kotak **List**  seperti tampak di layar sebagai berikut:

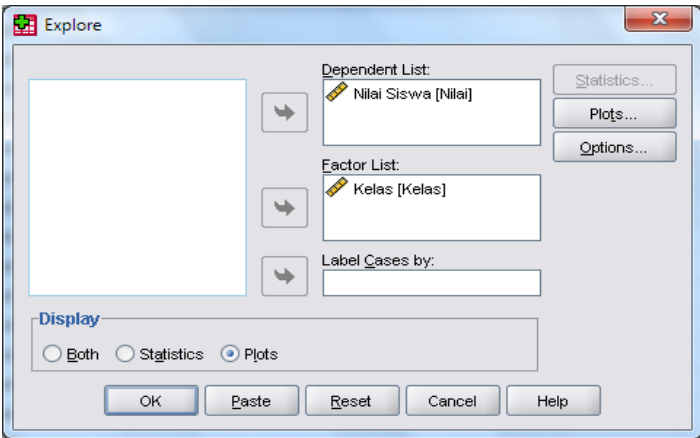

Pada **Display**

Pilih **Statistics,** sehingga akan tampak di layar sebagai berikut:

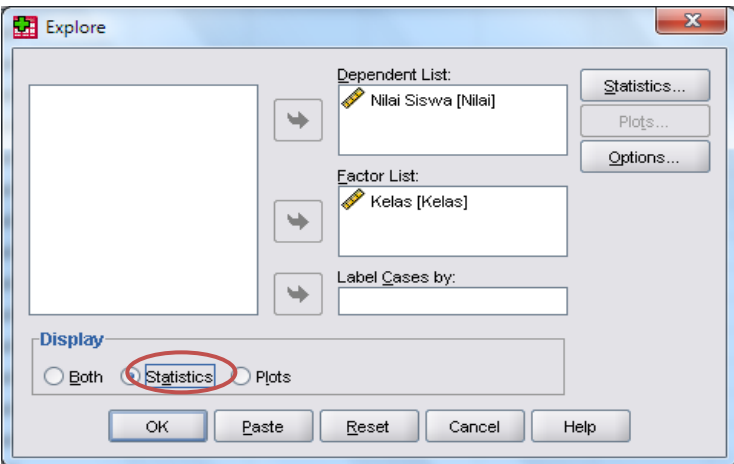

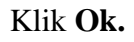

4. Output SPSS dan Analisisnya

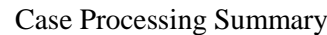

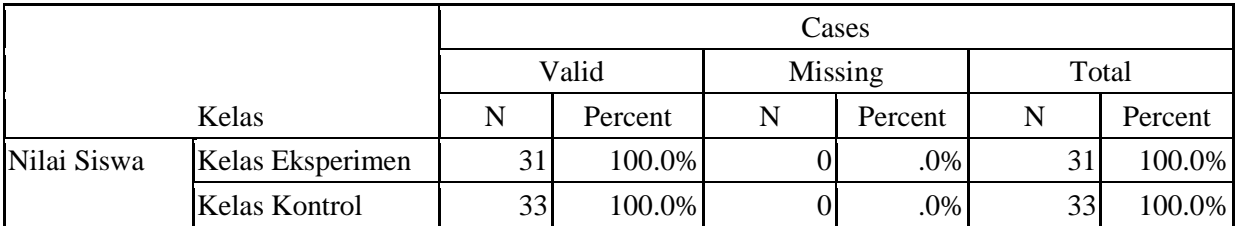

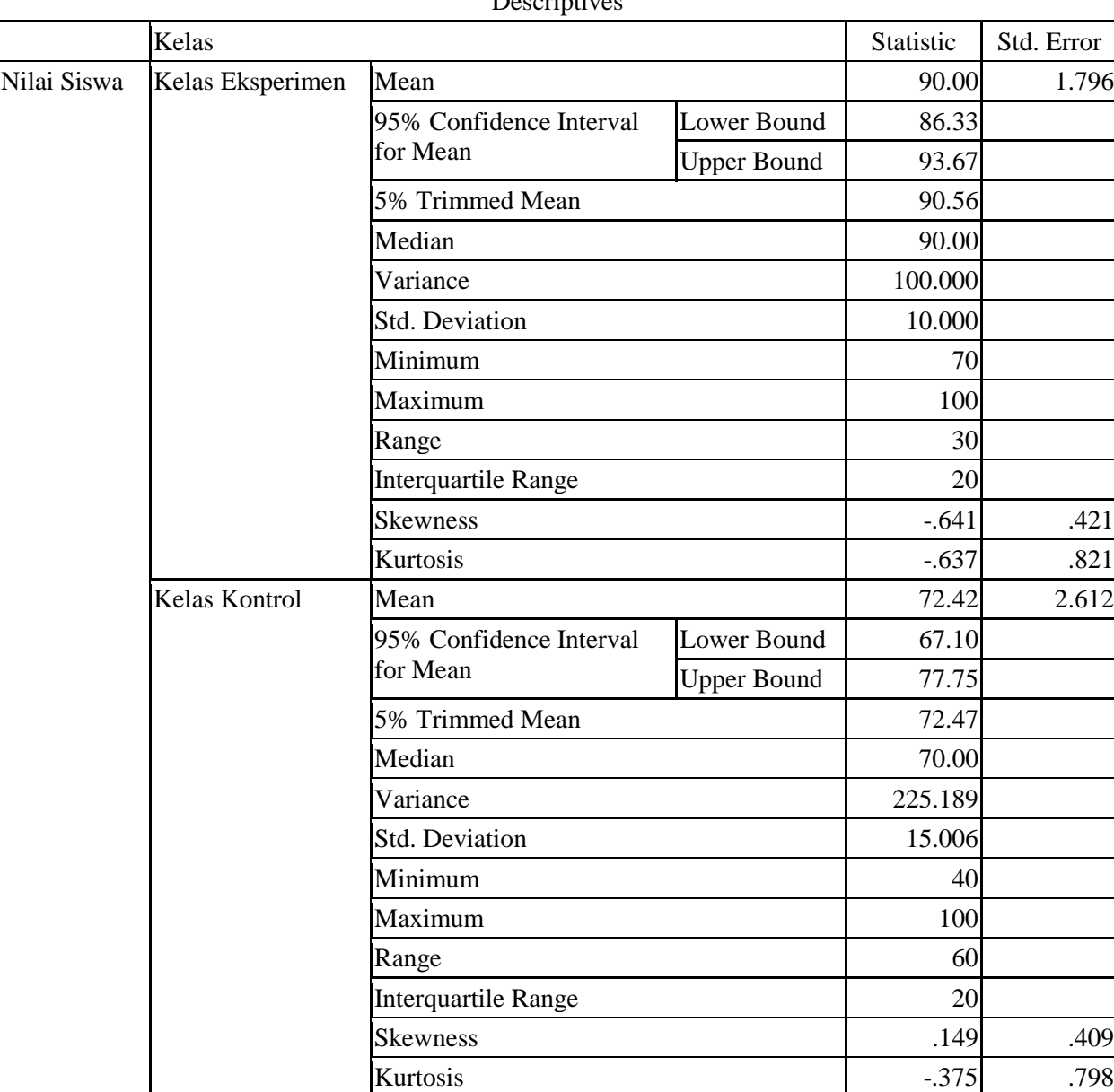

Descriptives

Ringkasan statistik deskriptif dari nilai siswa kelas eksperimen dan kelas kontrol sebagai responden:

 Rata-rata nilai siswa kelas eksperimen 90,00 dengan range berkisar antara 86,33 sampai 93,76. Sedangkan rata-rata nilai siswa di kelas kontrol 72,42 dengan range berkisar antara 67,10 sampai 77,75.

- Median adalah nilai tengah untuk kelas eksperimen 90,00 sedangkan nilai tengah untuk kelas kontrol 70,00.
- Variance untuk nilai siswa kelas eksperimen 100,000 dan untuk nilai siswa kelas kontrol 225.189
- Standar Deviasi untuk nilai siswa kelas eksperimen 10,000 dan untuk nilai siswa kelas kontrol 15,006
- Nilai minimal untuk nilai siswa kelas eksperimen 70 dan 100 untuk nilai maximal kelas eksperimen
- Nilai minimal untuk nilai siswa kelas kontrol 40 dan 100 untuk nilai maximal kelas kontrol.

### **Lampiran 20. Perhitungan Uji Normalitas Hasil Belajar Matematika Menggunakan SPSS**

Perhitungan uji normalitas dengan menggunakan SPSS 16 *for windows.* Langkahlangkahnya sebagai berikut:

- 1. Memasukkan data ke SPSS
	- Buka lembar kerja baru klik **File-New-Data**
	- Menampilkan **variabel view** untuk mempersiapkan pemasukan nama dan proferti variabel, sehingga akan tampak di layar sebagai berikut:

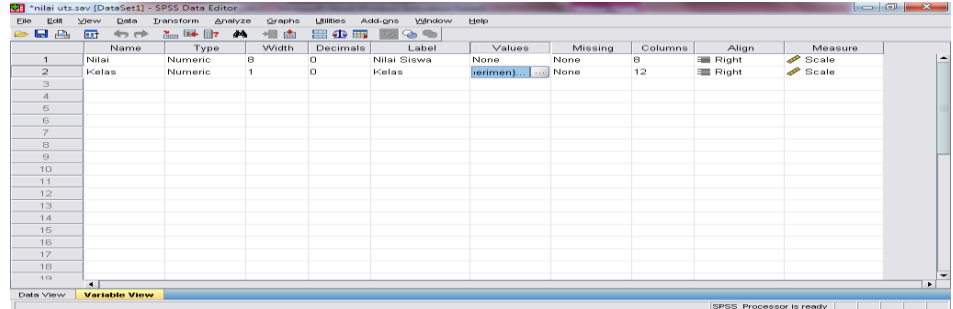

- 2. Mengisi data
	- Kembalikan tampilan pada **Data View.** Isikan data sehingga akan tampak di layar sebagai berikut:

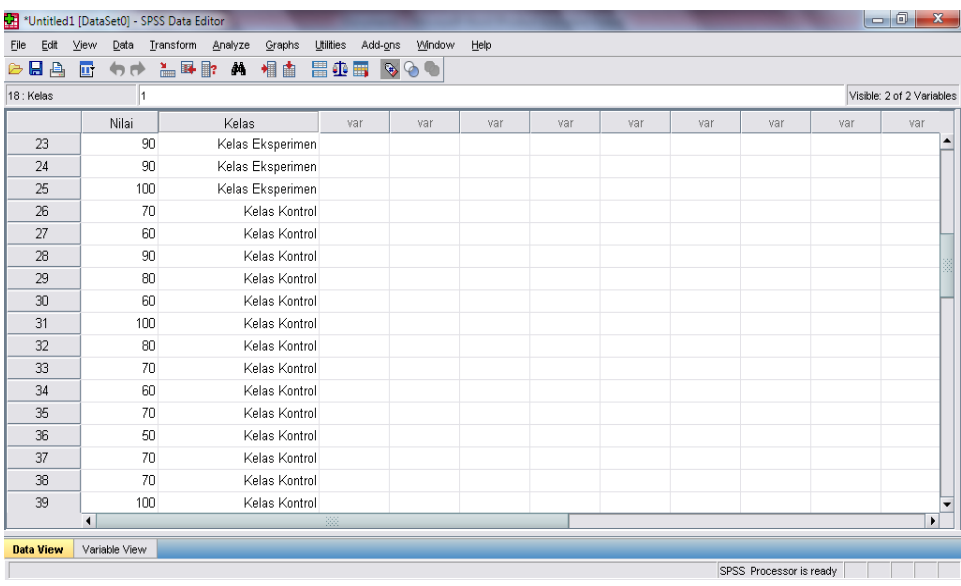

3. Mengolah Data

- Pilih **Analyze – Descriptive Statistics – Explore**
- Lalu pindahkan **Nilai siswa** pada kotak **Dependent List** dan **Kelas** ke kotak **List**
- Lalu klik pada Display **Plots,** sehingga akan tampak sebagai berikut:

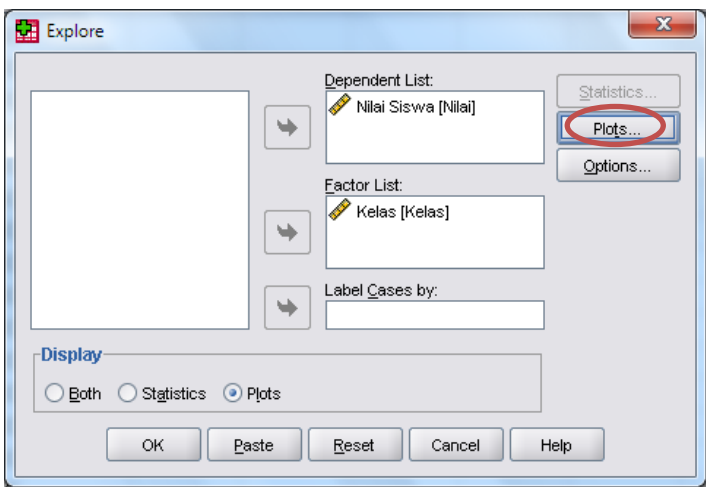

- Lalu klik **None** pada kolom **Boxplots**
- Klik **Normality Plots With Tests** pada **display**
- Klik **Power Estimation** pada kolom **Spread vs Level With Levene Test,** sehingga

akan tampak sebagai berikut:

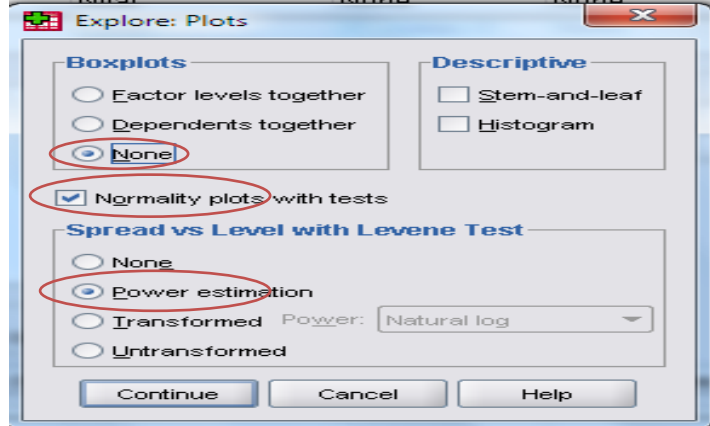

- Lalu klik **Continue**
- Klik **Ok.**

#### 4. Output SPSS dan Analisis Normalitas

|                                       |                  |                                 | Tests of Trollitatity |              |                  |    |                   |
|---------------------------------------|------------------|---------------------------------|-----------------------|--------------|------------------|----|-------------------|
|                                       |                  | Kolmogorov-Smirnov <sup>a</sup> |                       | Shapiro-Wilk |                  |    |                   |
|                                       | Kelas            | <b>Statistic</b>                | df                    | Sig          | <b>Statistic</b> | df | Sig               |
| Nilai Siswa                           | Kelas Eksperimen | .228                            | 31                    | .000         | .835             | 31 | .000              |
|                                       | Kelas Kontrol    | .170 <sup>1</sup>               | 33                    | .0161        | .948             | 33 | .120 <sup>1</sup> |
| a. Lilliefors Significance Correction |                  |                                 |                       |              |                  |    |                   |

Tests of Normality

### **Analisis:**

Jika Sig > 0,05 maka data berdistribusi normal

Jika Sig < 0,05 maka data tidak berdistribusi normal

Pada output SPSS, dapat dilihat nilai Sig. pada tabel *Test of Normality* di kolom *Kolmogorov-Smirnov* dan atau *Shapiro-Wilk.* Jadi Sig. data nilai siswa kelas eksperimen adalah 0,000 maka < 0,05 sehingga data tidak berdistribusi normal sedangkan Sig. data nilai untuk kelas kontrol adalah 0,016 juga < 0,05 sehingga data tidak berdistrusi normal juga.

#### **Lampiran 21. Perhitungan Uji Homogenitas Hasil Belajar Matematika Menggunakan SPSS**

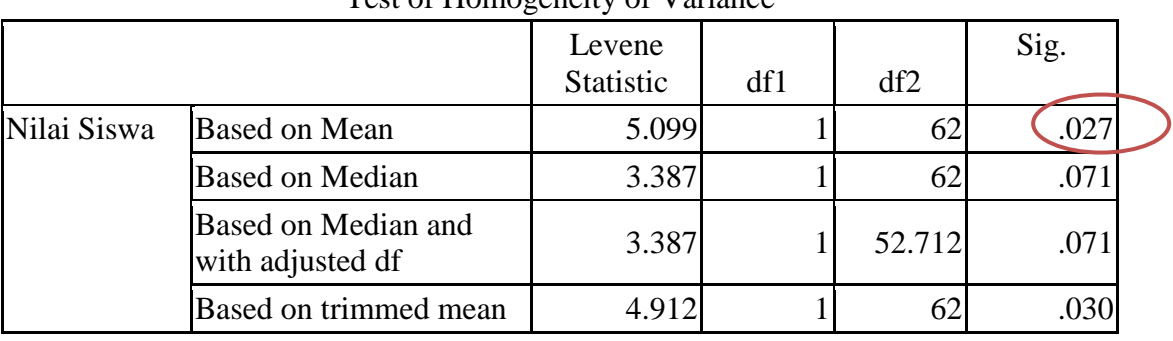

Perhitungan Uji Homogenitas dengan menggunakan SPSS 16 *for windows.*

Test of Homogeneity of Variance

#### **Analisis**:

- Nilai Sig. atau signifikasi atau nilai probabilitas < 0,05, data berasal dari populasi yang mempunyai varians tidak serupa (Tidak Homogen).
- Nilai Sig. atau signifikasi atau nilai probabilitas  $> 0.05$ , data berasal dari populasi yang mempunyai varians serupa (Homogen).

Pada hasil output SPSS, dapat dilihat nilai Sig. pada tabel *Test of Homogeinity of Variance* di kolom *Based on Mean.* Data nilai pada *Based on Mean* adalah 0,027 artinya 0,027 < 0,05 sehingga kedua data tesebut disimpulkan tidak homogen.

### **Lampiran 22. Perhitungan Uji U Hasil Belajar Matematika Menggunakan SPSS**

Perhitungan Uji U dengan menggunakan SPSS 16 *for windows.* Langkah-langkahnya

sebagai berikut:

- 1. Memasukkan data ke SPSS
	- Buka lembar kerja baru klik **File-New-Data**
	- Menampilkan **variabel view** untuk mempersiapkan pemasukan nama dan proferti variabel, sehingga akan tampak di layar sebagai berikut:

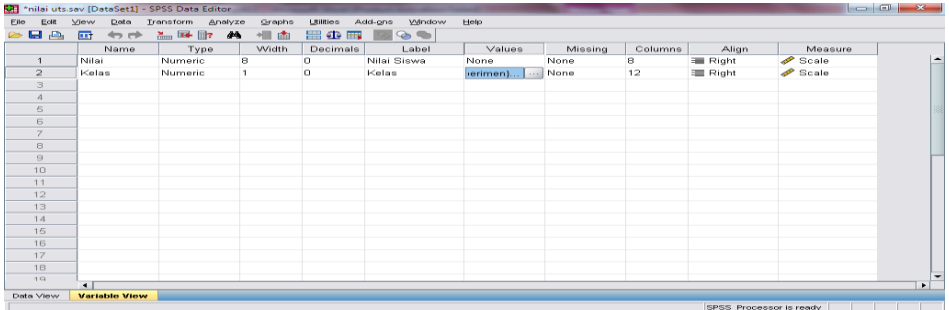

- 2. Mengisi data
	- Kembalikan tampilan pada **Data View.** Isikan data sehingga akan tampak di layar

sebagai berikut:

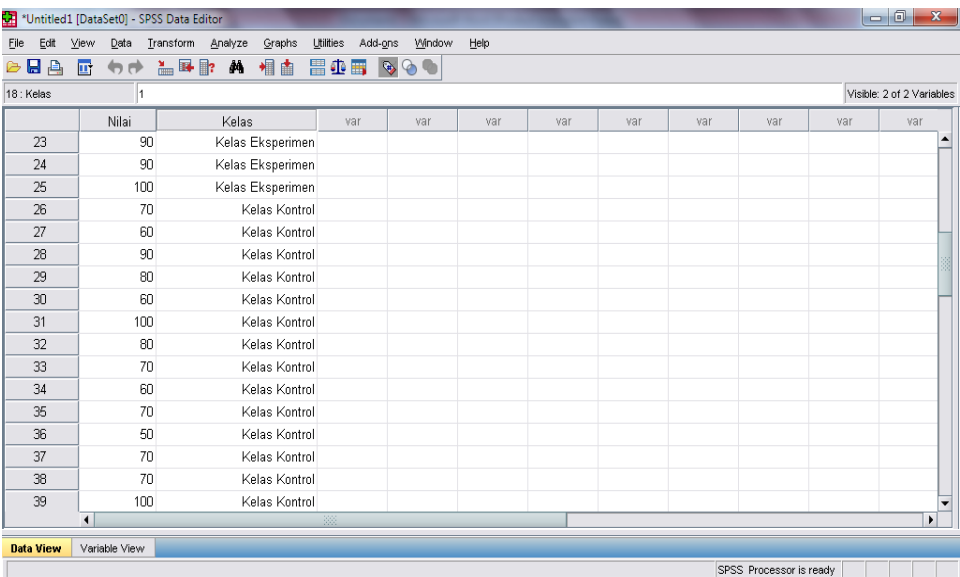

- 3. Mengolah Data
	- Pilih **Analyze –Non Parametik Test – 2 Independents Sample**
- Masukkan **Nilai siswa** pada kotak **Test Variabel List**
- Masukkan **Kelas** pada kotak **Grouping Variabel,** sehingga tampak di layar sebagai berikut:

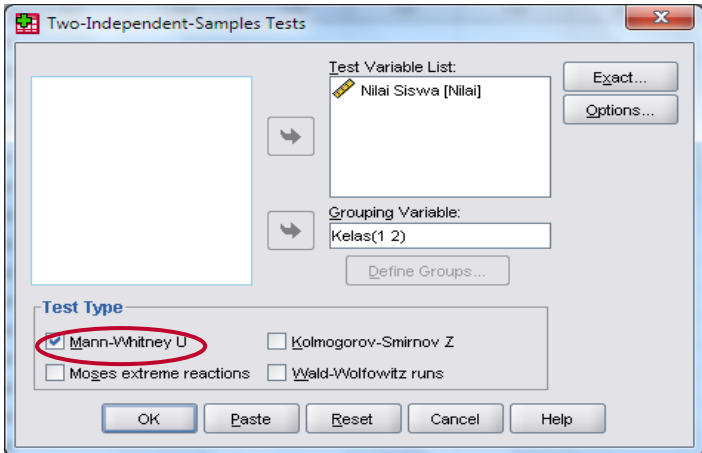

### **Test Type:** pilih **Mann-Whitney U**

#### Klik tombol **Define Grouping**

Isi **Grouping 1** dengan **1** dan **Grouping 2** dengan **2,** sehinggan tampak di layar

sebagai berikut:

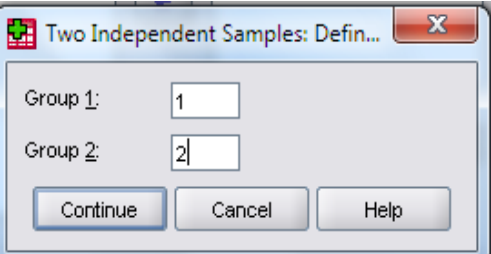

### Klik **Continue**

Klik **Ok**

- 4. Output SPSS dan Analisisnya
	- H<sup>a</sup> : Terdapat pengaruh yang signifikan antara penggunaan media tiga dimensi terhadap hasil belajar matematika di MI TPI Keramat Banjarmasin.

H<sup>o</sup> : Tidak terdapat pengaruh yang signifikan antara penggunaan media tiga dimensi terhadap hasil belajar matematika di MI TPI Keramat Banjarmasin.

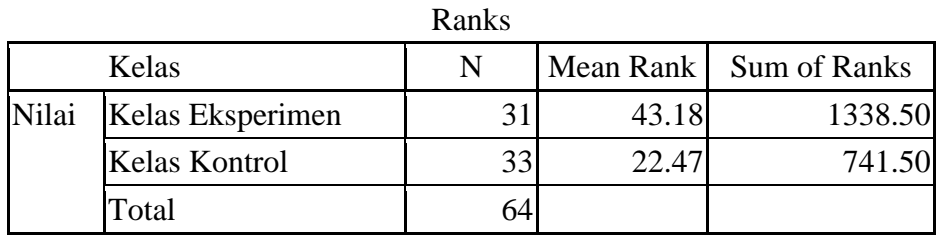

Test Statistics<sup>a</sup>

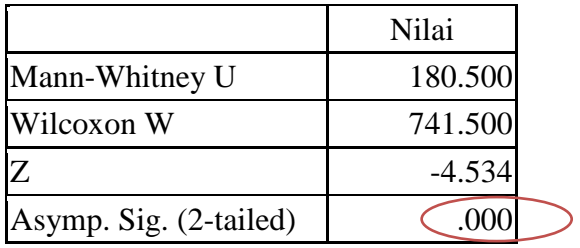

a. Grouping Variable: Kelas

Pengambilan keputusan

Jika Sig.  $> 0.05$  maka H<sub>a</sub> ditolak

Jika Sig. < 0,05 maka H<sup>a</sup> diterima

• Kesimpulan

Karena nilai Sig. pada penelitian ini adalah 0,000 maka  $<$  0,05 sehingga  $H_a$  diterima. Jadi dapat disimpulkan bahwa terdapat pengaruh yang signifikan antara penggunaan media tiga dimensi terhadap hasil belajar matematika di MI TPI Keramat Banjarmasin.

**Lampiran 23. Silabus**

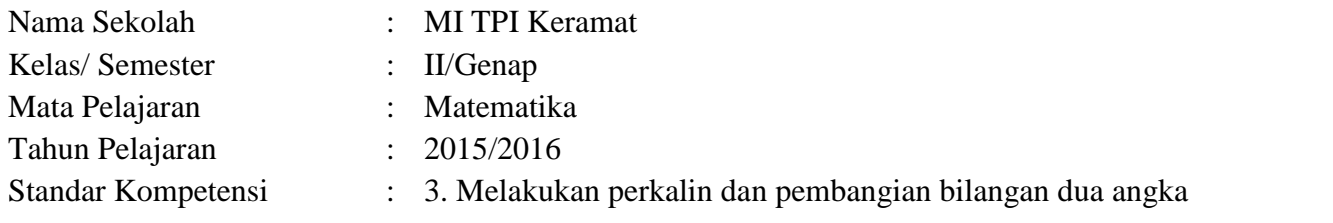

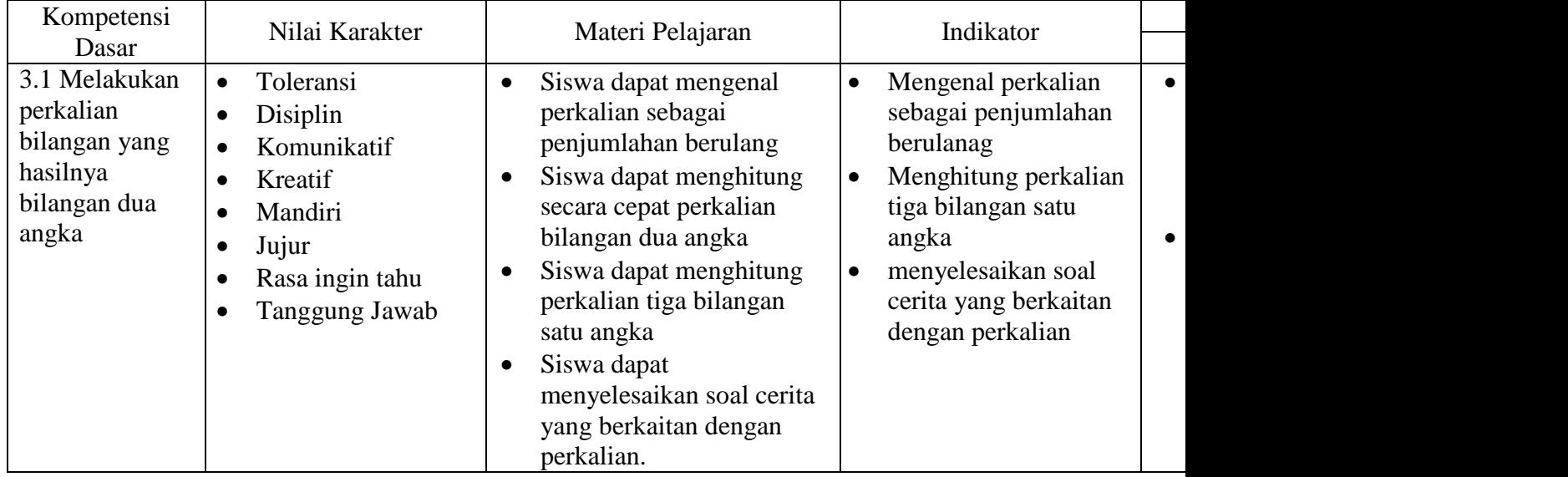

### **Lampiran 24. Rencana Pelaksanaan Pembelajaran (RPP) Pertemuan Ke-1**

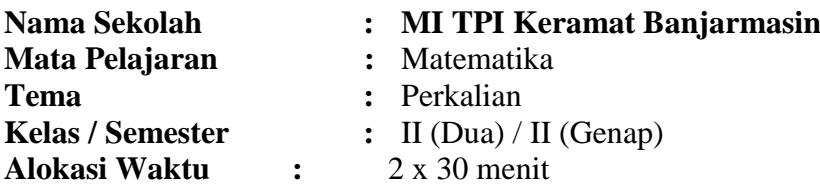

#### **A. Standar Kompetensi**

Melakukan Perkalian bilangan sampai dua angka

#### **B. Kompetensi Dasar**

Melakukan perkalian bilangan yang hasilnya bilangan dua angka

### **C. Indikator Pencapaian Kompetensi**

- 1. Mengenal perkalian sebagai penjumlahan berurut
- 2. Menghitung perkalian dengan hasil bilangan dua angka
- 3. Menghitung perkalian dengan bilangan 1 dan 0
- 4. Menghitung perkalian tiga bilangan

### **D. Tujuan Pembelajaran**

- 1. Siswa mampu mengenal perkalian sebagai penjumlahan berurut setelah menyimak penjelasan dari guru dengan seksama
- 2. Siswa mampu menghitung perkalian dengan hasil bilangan dua angka dengan benar setelah mendengarkan penjelasan dari guru
- 3. Setelah mendengarkan penjelasan dari guru siswamampu menghitung perkalian dengan bilangan 1 dan 0
- 4. Siswa mampu menghitung perkalian tiga bilangan dengan benar setelah mendengarkan penjelasan dari guru

### **E. Materi Pembelajaran**

1. Perkalian Sebagai Penjumlahan Berulang

Contoh:  $3 \times 6 = 6 + 6 + 6$  $- 18$ 

Dibaca tiga kali enam sama dengan enam ditambah enam ditambah enam sama dengan delapan belas.

- 2. Perkalian Bilangan Dengan Hasil Dua Angka Contoh:  $4 \times 8 = 8 + 8 + 8 + 8 = 32$
- 3. Perkalian Bilangan Satu (1) Dan Nol (0)
	- a. Mengenal Sifat Perkalian Bilangan Satu Angka dengan Satu Contoh:  $7 \times 1 = 1 + 1 + 1 + 1 + 1 + 1 + 1$  $-7$

Semua bilangan jika dikalikan satu hasilnya sama dengan bilangan itu sendiri.

b. Perkalian Bilangan dengan Angka 0 (Nol) Contoh:  $6 \times 0 = 0 + 0 + 0 + 0 + 0 + 0$  $= 0$ 

Semua bilangan jika dikalikan 0 hasilnya adalah 0.

4. Menghitung Perkalian Tiga Bilangan Satu Angka

Langkah-langkah untuk mengalikan tiga bilangan secara berturut-turut, yaitu sebagai berikut:

- a. Kalikan bilangan pertama dengan bilangan kedua
- b. Kemudian hasil perkalian tersebut dikalikan dengan bilangan ketiga
- c. Hasil terakhir tersebut merupakan hasil perkalian tiga bilangan berturut-turut.

Contoh: 
$$
9 \times 1 \times 8 = (9 \times 1) \times 8
$$

\n $= 9 \times 8$ 

\n $= 72$ 

### **F. Metode dan Strategi Pembelajaran**

Metode : Ceramah dan Tanya jawab Strategi : Make A Match

### **G. Media Pembelajaran**

- 1. Papan tulis
- 2. Media tiga dimensi (media manik-manik)
- 3. Kertas HVS

### **H. Sumber Belajar**

- 1. Tim Bina Guru. 2014. *Matematika Untuk SD/ MI Semester 2 Kelas 2.* Jakarta: Maestro.
- 2. Amin Mustoha. dkk. 2008. *Senang Matematika untuk SD/ MI Kelas 2.* Jakarta: Departemen Pendidikan Nasional.

### **I. Langkah-langkah Pembelajaran**

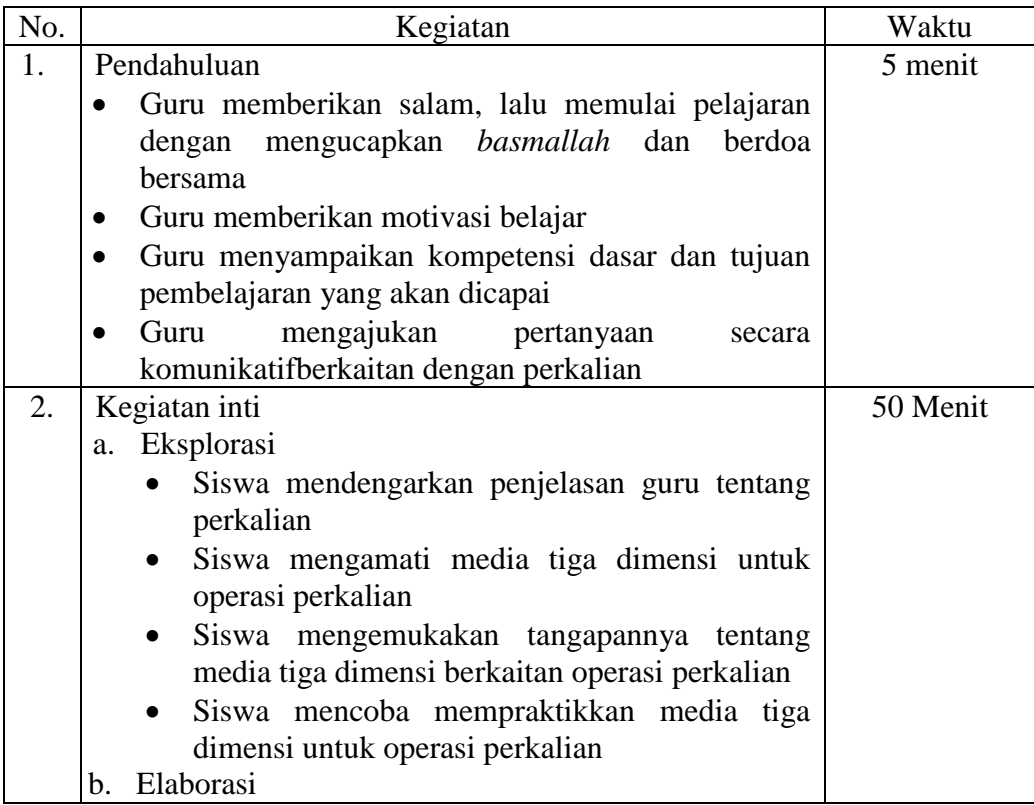

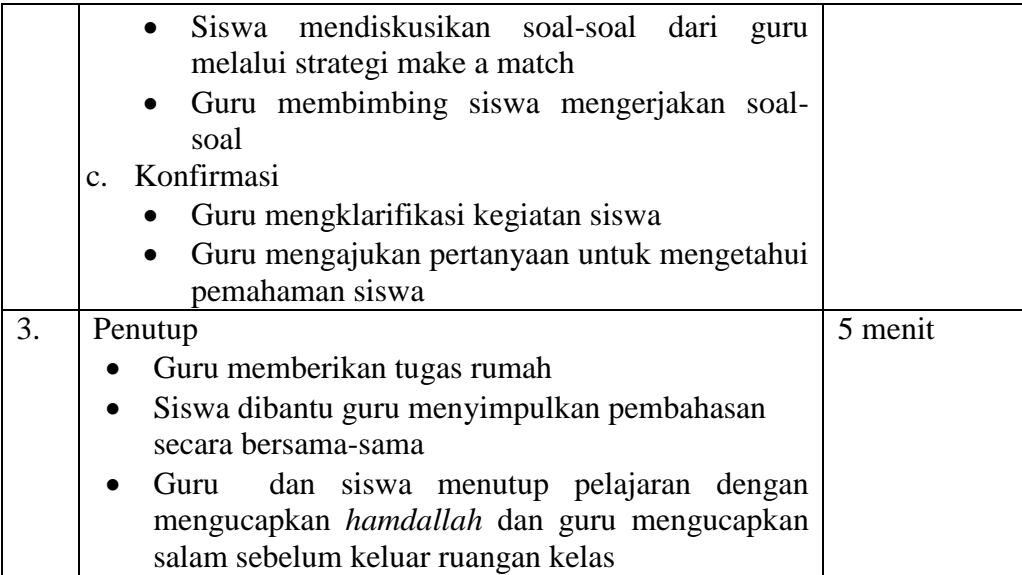

#### **J. Penilaian Hasil Pembelajaran**

Penilaian terhadap proses dan hasil pembelajaran dilakukan oleh guru untuk mengukur tingkat pencapaian kompetensi siswa. Hasil penilaian digunakan sebagai bahan penyusunan laporan kemajuan hasil belajar dan memperbaiki proses pembelajaran.

#### **1. Tugas Kelompok**

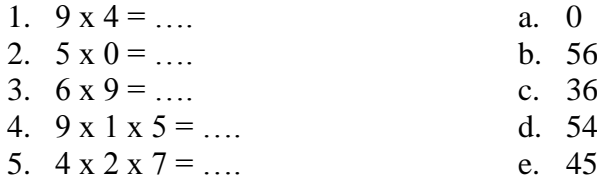

#### 2. **Tugas Individu**

- 1.  $9x^7 = ...$
- 2.  $8 \times 6 = ...$
- 3.  $1 \times 5 \times 8 = ...$
- 4.  $8 \times 0 \times 7 = ...$
- 5.  $17 \times 0 \times 1 = ...$
- 6.  $13 \times 3 \times 1 = ...$
- 7.  $8 x 5 x 4 = ...$
- 8.  $9 \times 7 \times 2 = ...$
- 9.  $4 \times 9 \times 3 = ...$
- 10.  $3 \times 7 \times 2 =$  ....

Banjarmasin, Mei 2016

Mengetahui, Guru Matematika

Mahasiswa

Hilalliyah, S. Pd.I Wali kelas II A

Yulida Octaviani NIM. 1201291153

#### **Lampiran 25. Rencana Pelaksanaan Pembelajaran (RPP) Pertemuan Ke-2**

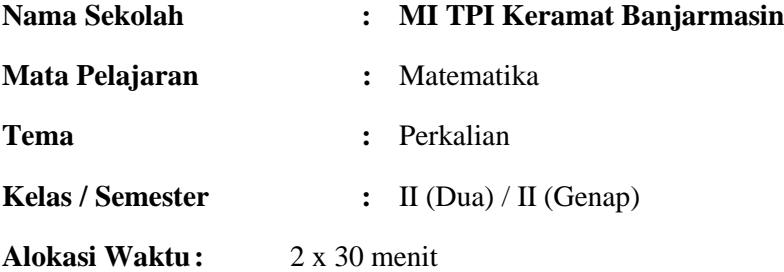

#### **A. Standar Kompetensi**

Melakukan Perkalian bilangan sampai dua angka

#### **B. Kompetensi Dasar**

Melakukan perkalian bilangan yang hasilnya bilangan dua angka

#### **C. Indikator Pencapaian Kompetensi**

Menyelesaikan soal cerita yang berkaitan dengan perkalian

#### **D. Tujuan Pembelajaran**

Siswa mampu menyelesaikan soal cerita yang berkaitan dengan perkalian setelah menyimak penjelasan dari guru dengan seksama

#### **E. Materi Pembelajaran**

Menyelesaikan Soal Cerita Yang Berkaitan dengan Perkalian Contoh: Pak Tatang memberli bola tenis sebanyak 4 dus. Setiap dus berisi 4 bola. Berapa bola tenis yang dibeli Pak Tatang? Jawab: Banyaknya dus  $= 4$ Setiap dus berisi  $=$  4 bola Banyaknya bola tenis yang dibeli Pak Tatang adalah  $4 \times 4 = 4 + 4 + 4 + 4 = 16$ Jadi, banyaknya bola tenis yang dibeli Pak Tatang adalah 16 bola tenis.

## **F. Metode dan Strategi Pembelajaran**

Metode : Ceramah dan Tanya jawab

Strategi : Snow Ball

#### **G. Media Pembelajaran**

- 4. Papan tulis
- 5. Media tiga dimensi (media manik-manik)
- 6. Kertas HVS

#### **H. Sumber Belajar**

- a. Tim Bina Guru. 2014. *Matematika Untuk SD/ MI Semester 2 Kelas 2.* Jakarta: Maestro.
- b. Amin Mustoha. dkk. 2008. *Senang Matematika untuk SD/ MI Kelas 2.* Jakarta: Departemen Pendidikan Nasional.

#### **I. Langkah-langkah Pembelajaran**

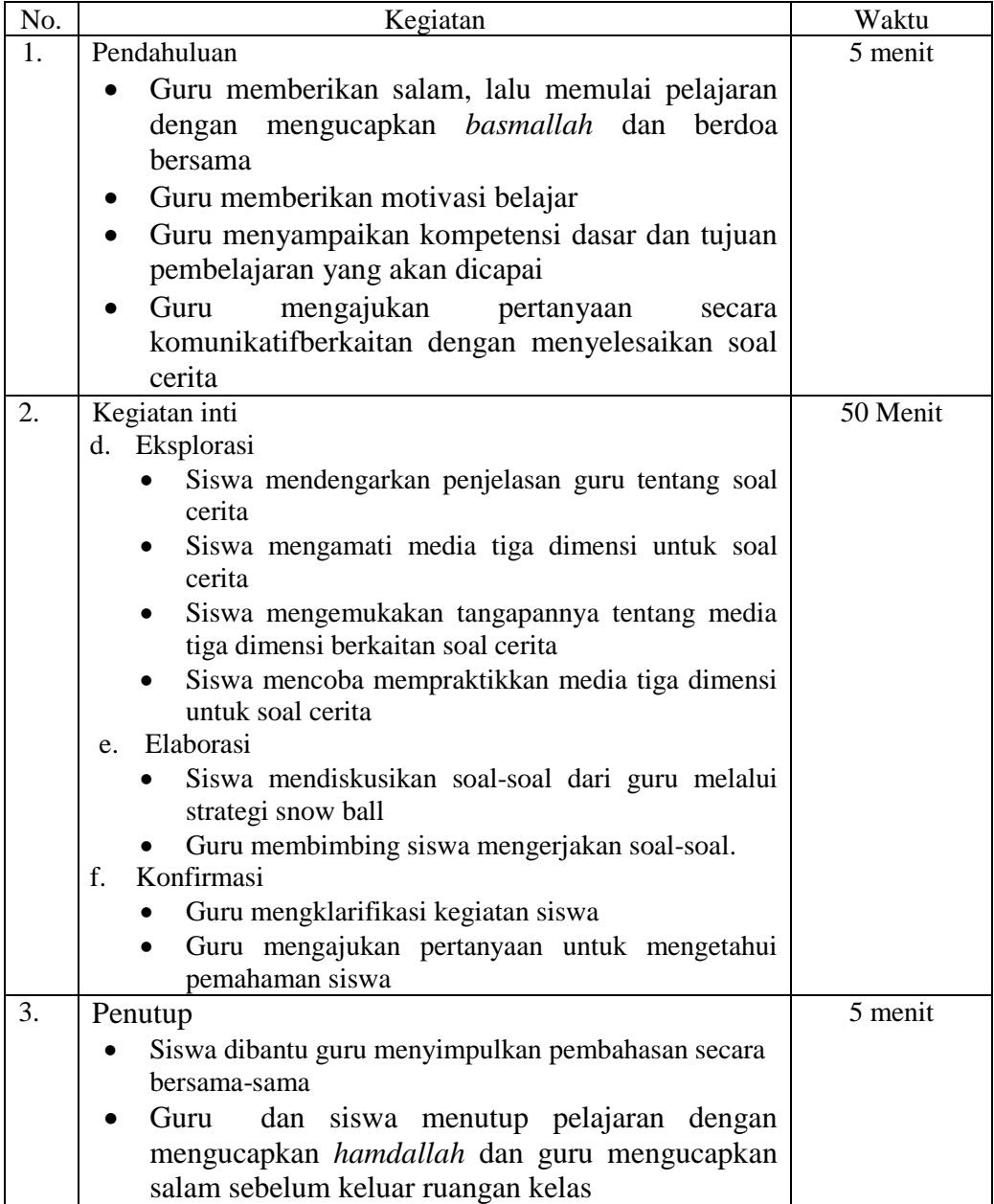

#### **J. Penilaian Hasil Pembelajaran**

Penilaian terhadap proses dan hasil pembelajaran dilakukan oleh guru untuk mengukur tingkat pencapaian kompetensi siswa. Hasil penilaian digunakan sebagai bahan penyusunan laporan kemajuan hasil belajar dan memperbaiki proses pembelajaran.

#### **a. Tugas Berkelompok**

- 1. Ayu mempunyai 6 buah keranjang jeruk. Setiap keranjang berisi 5 buah jeruk. Berapa jumlah semua jeruk yang dimiliki ayu?
- 2. Kelinci milik mawar ditempatkan dalam 6 kandang. Setiap kandang berisi 6 ekor. Berapa ekor kelinci yang dimiliki mawar seluruhnya?
- 3. Doni mempunyai 7 buah lemari baju. Setiap lemari berisi 7 buah baju. Berapakah jumlah semua baju yang dimiliki doni?
- 4. Kucing milik Anwar ditempatkan dalam 9 kandang. Setiap kandang berisi 8 ekor kucing. Berapakah jumlah kucing Anwar seluruhnya?

Banjarmasin, Mei 2016

Mengetahui,

Guru Matematika

Mahasiswa

Hilalliyah, S. Pd.I

Wali kelas II A

Yulida Octaviani NIM. 1201291153

## **Lampiran 28. Lembar Observasi Aktivitas Siswa dan Guru**

Nama : Yulida Octaviani

Guru Kelas :

Mata Pelajaran : Matematika

Berilah tanda ceklis (√) pada butir-butir pelaksanaan pembelajaran sesuai dengan yang

### dilakukan.

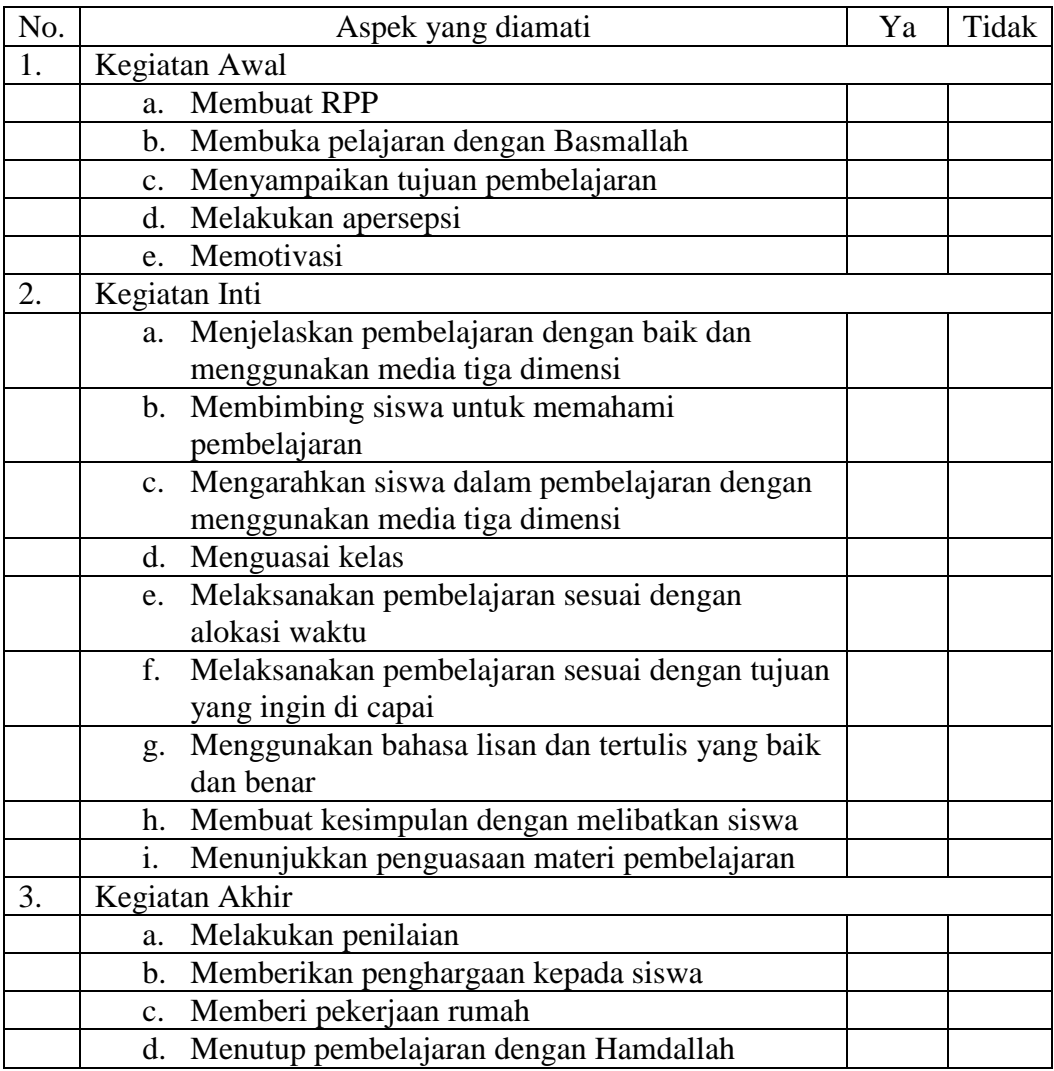

Banjarmasin, Mei 2016

Observer

………………

153

### **Lampiran 30. Lembar ObservasiAktivitas Belajar Siswa**

Mata Pelajaran : Matematika

Pokok Bahasan/ Tema : Perkalian

Sekolah : MI TPI Keramat Banjarmasin

Berilah tanda ceklis  $(\sqrt{\ }$  pada butir-butir pelaksanaan pembelajaran \sesuai dengan yang dilakukan.

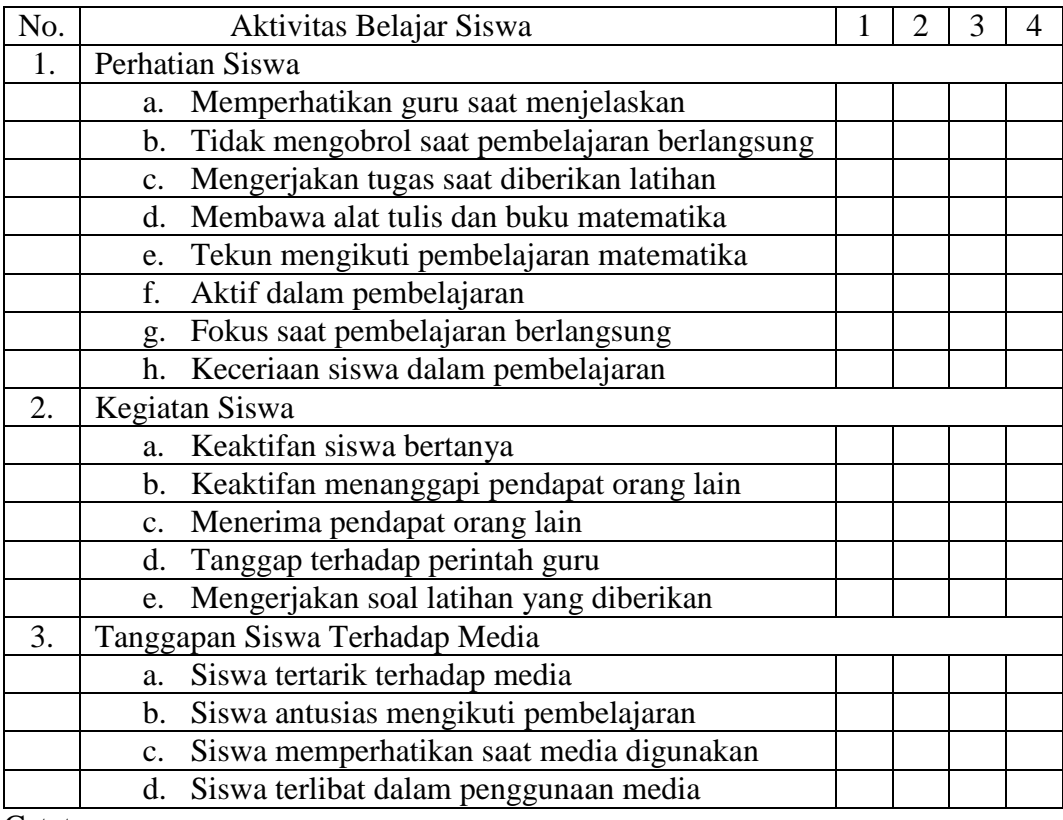

Catatan:

1 = Kurang baik  $2 =$  Cukup baik  $3 =$  Baik  $4 =$  Baik sekali

Banjarmasin, Mei 2016 Observer

………………..

#### **Lampiran 36. Pedoman Wawancara**

#### **A. Wawancara dengan Kepala Sekolah dan Tata Usaha**

- 1. Bagaimana sejarah berdirinya sekolah MI TPI Keramat Banjarmasin?
- 2. Sejak berdirinya sekolah MI TPI Keramat Banjarmasin ini sudah berapa kali pergantian kepala sekolah?
- 3. Kapan bapak mulai bertugas sebagai kepala sekolah di MI TPI Keramat Banjarmasin ini?
- 4. Bagaimana keadaan sarana dan prasarana di MI TPI Keramat Banjarmasin ini?
- 5. Berapa jumlah guru, tata usaha, dan siswa di MI TPI Keramat Banjarmasin ini?
- 6. Jadwal belajar untuk kelas II khususnya matematika hari apa saja?

#### **B. Wawancara dengan Guru Matematika Kelas 2**

- 1. Apa latar belakang pendidikan ibu?
- 2. Berapa lama ibu mengajar di sekolah ini?
- 3. Apakah ibu membuat perencanaan pembelajaran (RPP) dan silabus sebelum mengajar matematika?
- 4. Berapa alokasi waktu untuk mata pelajaran matematika?
- 5. Buku peganggan ibu dalam mengajar apa saja?
- 6. Berapa nilai KKM untuk mata pelajaran matematika?
- 7. Apakah ibu selalu menyiapkan dan menggunakan media setiap mengajar matematika?
- 8. Media apa saja yang pernah ibu gunakan dalam proses pembelajaran?
- 9. Apakah waktu yang tersedia mencukupi jika ibu menggunakan media pembelajaran?
- 10. Apakah ibu mengalami kendala ketika menggunakan media tersebut?

#### **Lampiran 36. Pedoman Dokumentasi**

- 1. Data tentang letak geografi dan sejarah singkat berdirinya MI TPI Keramat Banjarmasin
- 2. Data tentang guru PNS dan guru honorer yang ada di MI TPI Keramat Banjarmasin
- 3. Data tentang keadaan siswa di MI TPI Keramat Banjarmasin tahun ajaran 2016/2017
- 4. Data tentang sarana dan prasarana di MI TPI Keramat Banjarmasin
- 5. Data tentang jumlah siswa, guru dan staf tata usaha di MI TPI Keramat Banjarmasin

### **Lampiran 37. Pedoman Observasi**

- 1. Mengamati proses pembelajaran di kelas eksperimen dan kelas kontrol
- 2. Mengamati penggunakan media tiga dimensi di kelas eksperimen
- 3. Mengamati siswa saat mengerjakan tes akhir di kelas eksperimen maupun di kelas kontrol

## **Lampiran 38. Jadwal Pengumpulan Data**

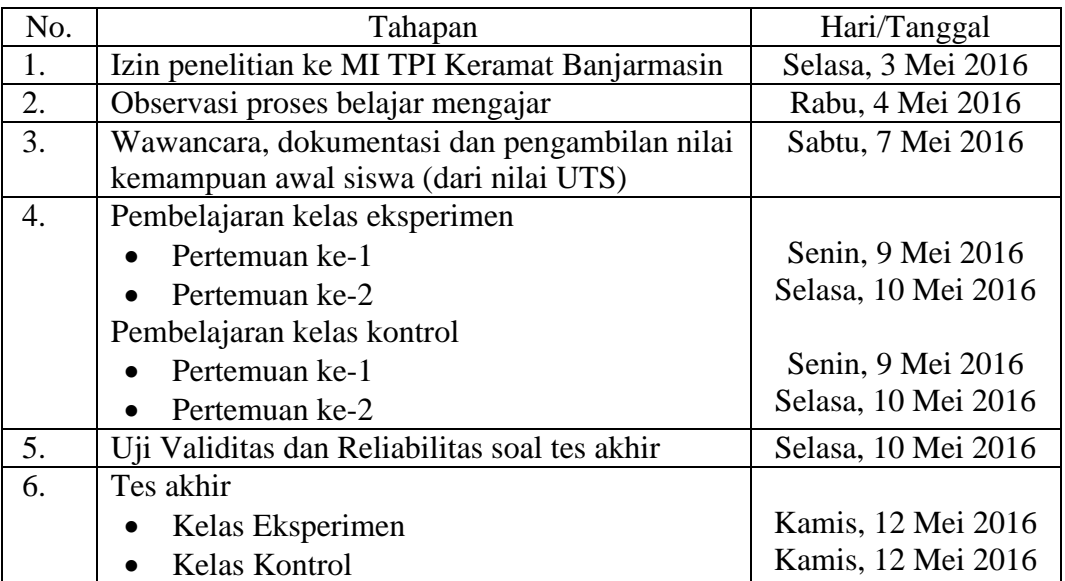

# Jadwal Pengumpulan Data Penelitian

## **Lampiran 47. Dokumentasi Penelitian**

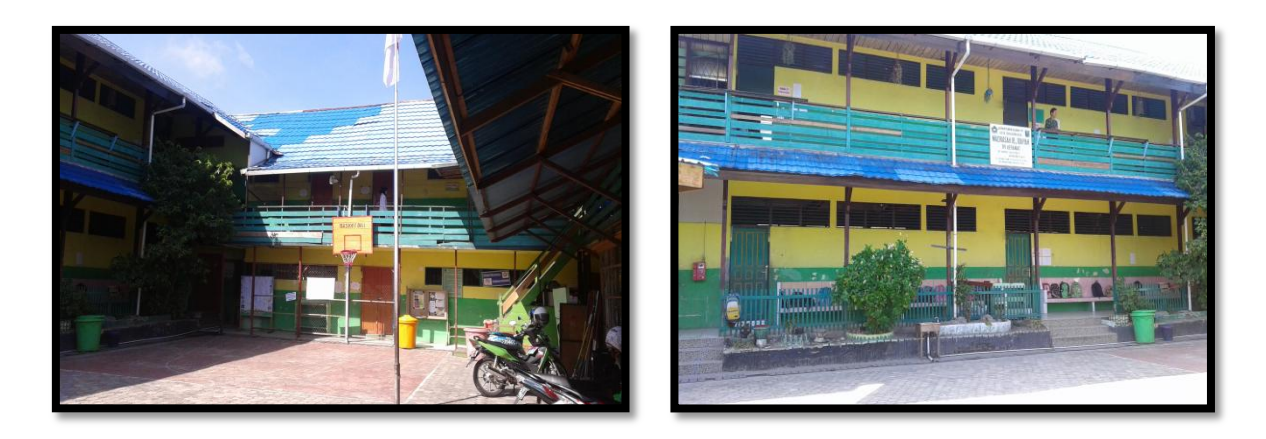

*Bangunan MI TPI Keramat Banjarmasin*

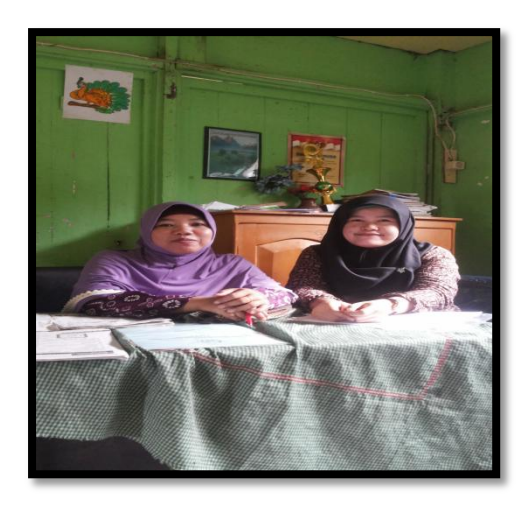

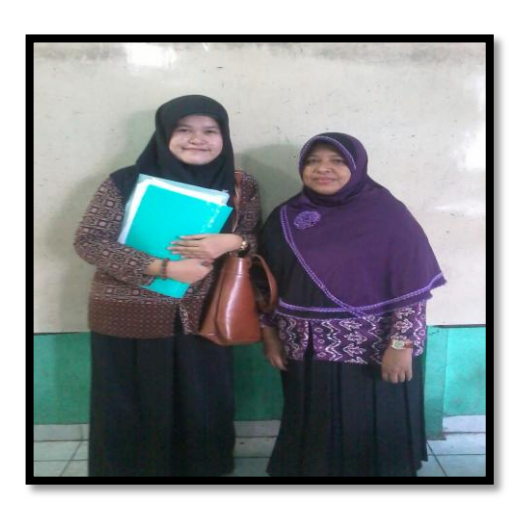

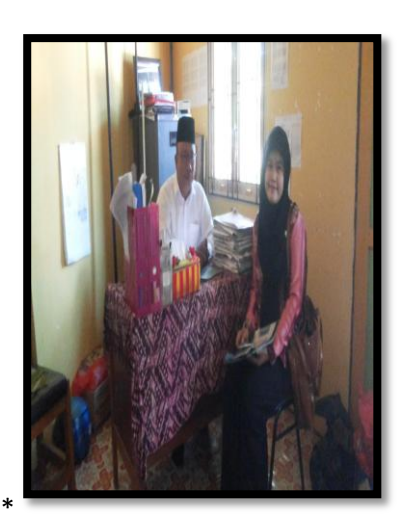

*Wawancara dengan wali kelas dan kepala madrasah MI TPI Keramat Banjarmasin*

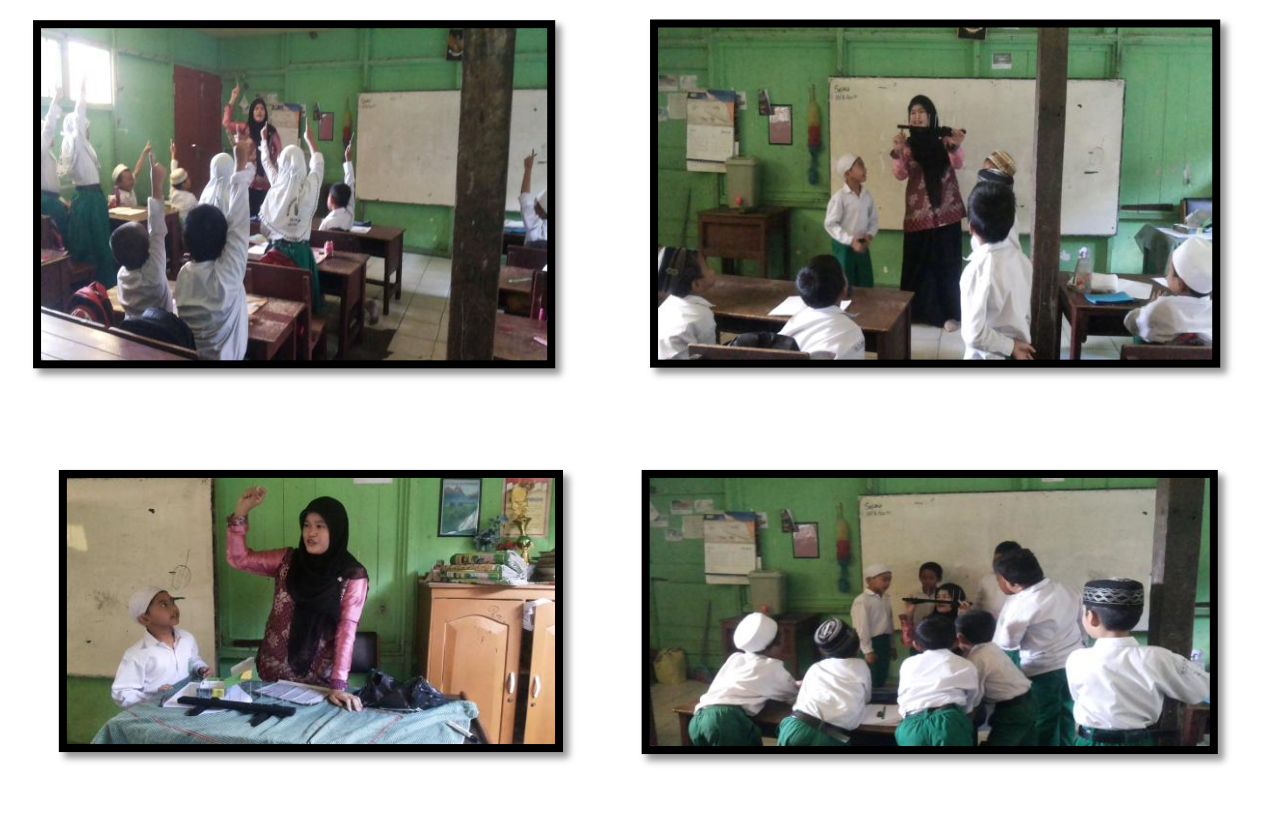

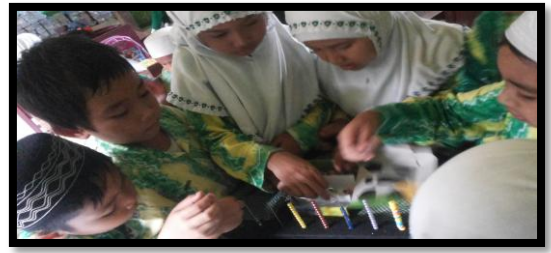

*Proses Pembelajaran menggunakan media tiga dimensi di kelas Eksperimen*

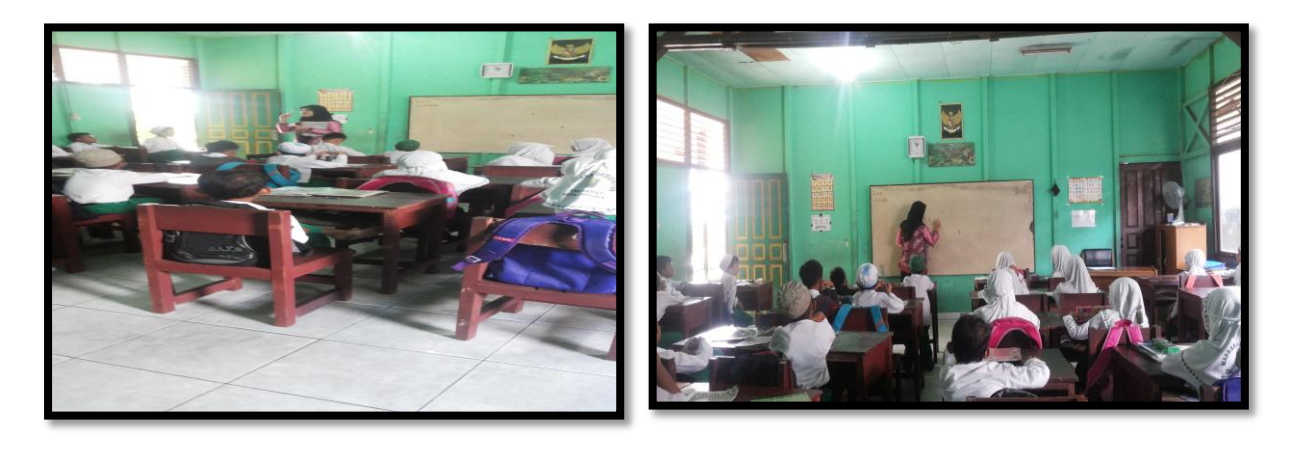

*Proses pembelajaran di kelas kontrol secara konvensional* 

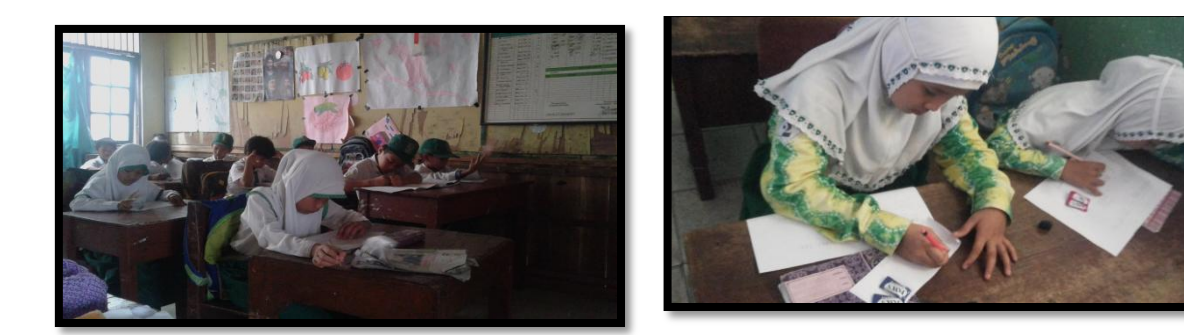

*Pelaksanaan uji coba instrument tes Pelaksanaan tes akhir*

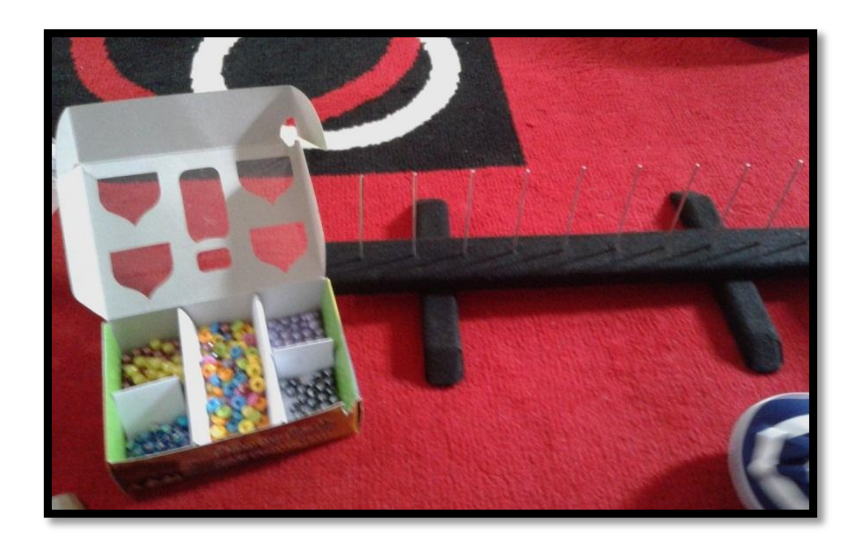

*Media tiga dimensi berupa manik-manik*

## **RIWAYAT HIDUP PENULIS**

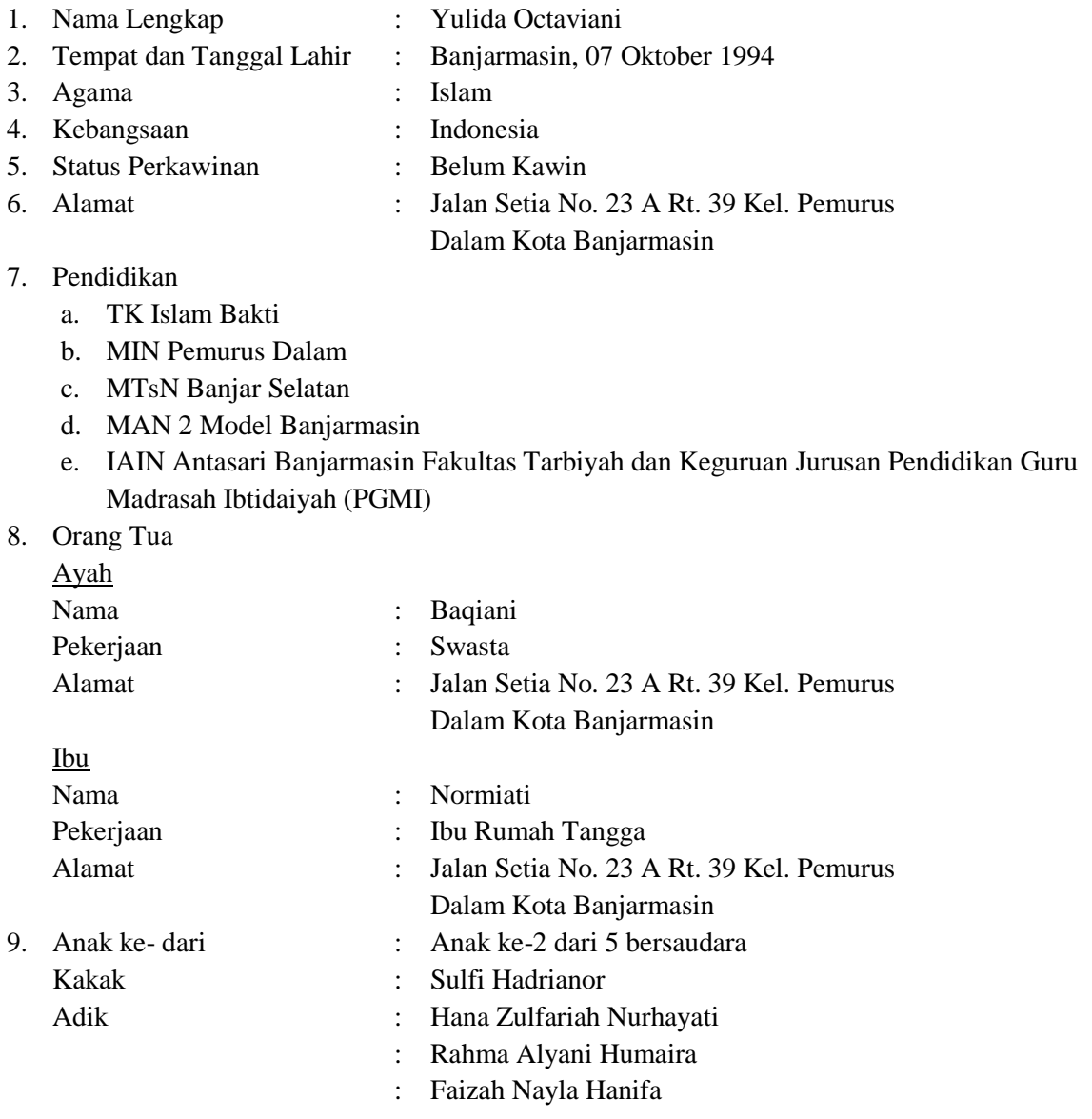

Banjarmasin, 20 Juni 2016 Penulis,

Yulida Octaviani